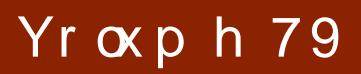

Qr yhp ehu 5343

### Kdss| Wkdqnvj lylqj

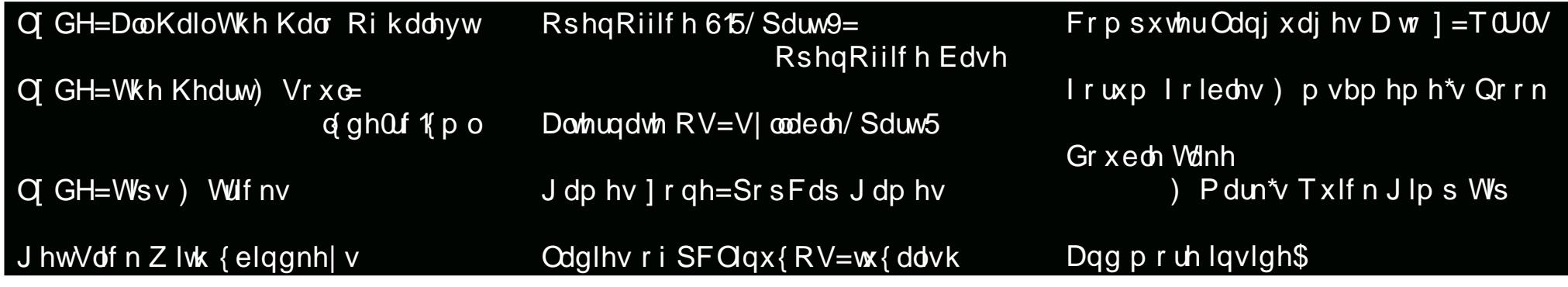

<span id="page-1-0"></span>6 Zhofrphlurp Wkh F[klhi](#page-2-0) Hglwru

- 7 Kdss|: wk [Eluwk](#page-3-0)gd|/SFOlqx{RV
- 8 Vf uhhqvkr [wV](#page-4-0)kr z f dvh
- 9 Q GH=DooK[dlo](#page-5-0)Wkh Kdor Rikdohyw
- < Vf uhhqvkr [wV](#page-8-0)kr z f dvh
- 4 3 RshqRiilf h 615/ Sd[uw9](#page-9-0)=Edvh
- 4 6 Gr xed Wdnh ) Pdun<sup>\*</sup>v T x If n J Ip s Ws
- 4 7 p vbp hp h\*v Qr r n=[Olq](#page-13-0)x{ W z q
- 4 8 Odglhv ri SF[Olq](#page-14-0)x{RV=wx{ddvk
- 4 9 Vf uhhqvkr [wV](#page-15-0)kr z f dvh
- 4 : Q GH=Phh[wWk](#page-16-0)h Khduw) Vr xo0d ghQf fp o
- 5 4 Downundwh RV=V| andech/ Sd[uw5](#page-20-0)
- 59 O GH=Wsv) [Wulf](#page-25-0) nv
- 6 6 J hwVdf n Z lwk { [elq](#page-32-0)gnh| v
- 6 8 Vf uhhqvkr [wV](#page-34-0)kr z f dvh
- 69 9 I r uxp I r lednv=Fr p h \ h Wkdq[nix](#page-35-0)oXvhuv Fr p h
- 6 : Vkrwzhoo⊨D Oljkwzhljk[wOlq](#page-36-0)x{lpdjhKdqgohu
- 6 ; Vf uhhqvkr [wV](#page-37-0)kr z f dvh
- $6<$ Frpsxwhu [Od](#page-38-0)qj xdj hv Dwr]=T/U/V
- 74 p vbp hp h<sup>\*</sup>v Qr r n=[Olq](#page-40-0)x{ Vwhhw
- 7 7 J dp h ] r qh=[S](#page-43-0)r sFds J dp hv
- 79 Vf uhhqvkr [wV](#page-45-0)kr z f dvh
- 7 : Pr uh Vf uhhqvkr [wV](#page-46-0)kr z f dvh

Wikh SFOlqx{RV qdph/orjrdqgfroruvduh wikh wudghpdun r i Wh { v wd u1

With QHZ SFOlqx{RVPdjd}lqhlvdprqwiko|rqolqh sxeolfdwirqfrqwollqlqj SFOlqx{RV0uhoodwhgpdwhuldov1Lwlv sxedwkhg sulp dulo| irup hp ehuv ri wkh SFOlqx{RV frppxqlv| 1 Wkh Pdjd}lqhvwdii lvfrpsulvhgriyroxqwlnhuv  $i$ ur p wkh SFOdqx{ RV f r p p x alw 1

Ylvlwxv r qdqh dwkws=22z z z 1sf or vp dj 1f r p

Wiklv uhohdvhzdv pdgh srvvleohe| wikh iroorzlqjyroxqwhhuv=

Fklhi Hglwru⊨Sdxo Duqrwh +sduqrwh, DvvlvwdqwHglwr w=Dqguhz Vwlfn +Vwlfnwrr, / Phhp dz Frqvxowdqw=Dufklh Duhydor/Wp Urelqvrq Duwz run = Vsurjj | / Wiphwk

P dj d}lqh Od| r x w≠SdxoDuqr wh/ P hhp dz / p vbp hp h KWPO Od|rxw⊭Jdohq Vhdpdq

#### V wdi i=

QhdoEur r nv J donq Vhdp dq Sdwuf n Kr ughnhu J x| Wd| or u Dqguhz Kxii J **ShwhuNh** o| Ohlf k h

p v b p h p h P dun V } r udg| GduhoM kgywg Phhp dz du OlUdwoli/ Vul

Frqwdexwr uv= Gdq P donz vnl

> Wkh SFQqx{RV Pdj d}lqh lv uhohdvhg xqghuwkh Fuhdwlyh FrpprqvDwulexwirq 0Qrq Frpphufldo0Vkduh 0Dolnh 613 Xqsruwhg olf hqvh1Vrphuljkw duhuhvhuyhg1 Frs|ujkwŚ 53431

<span id="page-2-0"></span>Qr yhp ehu/ lq wkh Xqlwhg Vwdwhv/ lv d wlp h ir u uhiohf wlqj r q wkh wklqj v wkdwz h duh wkdqnixoir u1Wklv lv oduj ho| gxh wr Qr yhp ehuehlqj wkh p r qwk z khq Dp hulf dqv f hoheudwh wkh odqqlqj ri wkh %Sloj ulp v%dw Solp r xwk Ur f n/ dor qj Fdsh Fr g lq Pdvvdf kxvhww/ z lwk r xu Wkdqnvj lylqj kr olgd|1Wkh ir xqqlqj r i wkh vhwohp hqwdwSolp r xwk Ur f n el wkr vh iohhlqi uholj lr xv shuvhf xwlr q vwduwhg wkh hduqhvwHxur shdq f r or ql}dwir q r i wkh Qr uwk Dp hulfdq f r qwlqhqw1

Vr z kdwduh | r x wkdqnixoir uB

Dv ir up h/ Ldp wkdqnixoir uwklv z r qghuixoRV/ f doong SFOqx{RV1Ldp wkdqnixoir uwkh wuhohvv/ vhoiohvv

z r un r i Wh{ vwdu dqg r xu ghyhor sp hqw whdp wr p dnh  $SFGax$ { $RV$  wkh ehvwOqx{ glvwr dur xqg1Ldp wkdqnixowr eh d sduwr i wkh z r gahuixo SFO<sub>qx</sub>{RV f r p p xqlwd1Ldp wkdqnixoir uwkh dgp lqlvwudwr uv dgg p r ghudww w r i wkh  $SFGqx{R}V$ ir uxp / ir u z r unlqj kdug wr p dlqwdlq r ughu dqg f lylow wkhuh1

Ldp wkdqnixoir udo wkh yr oxqwhhuv z kr iuhho i lyh whiluw h dqq hiir uww khos p dnh wkly p dj d}lqh sr vvledn1Ldp wkdqnixoir udoor i wkh j uhdwqhz

iulhqgv L'yh p dgh doddur xqg wkh j or eh/ dv d uhvxowr i wklv j uhdwOlqx{ RV1

Rq d p r uh shuvr qdoqr wh/ Ldp wkdqnixoir up | z r gahuixoz lih/ Odxud1Ldp wkdanixoir up | me/ dag wkh j r r g olih Lolyh dqg ohdg1Ldp wkdqnixoir up | iuhqqv dqq idp lo 1Ldp wkdqnixoir uwkh delow wr khos shr soh lq p | gdlo| me/ dqg do wkh shr soh Lf ur vv sdwkv z lwk dv Lf duu| r xwp | me uhvsr qvlelolwihv1Ldp wkdqnixowkdwp | z lih dqq Lkdyh j r r q khdowk1L ur xwlqho| uxq df ur vv ir onv iur p doz donv r i olih wkdw p dq| z r xog vd| kdyh ehhq ghdowd uhdool edg kdqq/ dqg z kr / wlp h dqg wlp h dj dlq/ p xvwhuxs wkh vwhqi wk wr edwoh edf n1Pdq| ri wkhluvwr uhv duh lqvslulqj 1Ldp wkdqnixoir uwkh f r p sdqlr qvkls r i r xu wz r f dw/ Exgglh dqg Nlww/ dqg r xugr j / Oxf n| 1

Willy pr qwk/ z h z uds xs r xuf r yhudjh r i wkh O[GH] ghvnwr s hqylur qp hqwll luvwl Lf r yhukr z wr f xvwr p  $\beta$  h  $w$ kh z d| kdugz duh hyhqw duh kdqq $\phi$ ng r q | r xu f r p sxwhuz lwk O[ GH lqvwdohg/ lq p | O[ GH=DooKdlo With Kdor Rikdohy wduwlf oh 1 Ldovr vkrz | rxkrz wr f xvwr p l}h vr p h r i wkh ehkdylr ur i wkh O GH ghvnwr s/ lq p | O[ GH=PhhwWkh Khduw) Vr xo0 o{ gh0uf 1{ p oduwlf oh1Lilqlvk xs z lwk d ur xqgxs r i lwhp v der xwQ GH wkdwduh wr vkr uwwr z duudqwwkhlu  $r z q$  duw f oh/ exwd that q hwkhoh v lp sr undqw lq p | O[ GH=Wsv ) Wulf nv duwlf oh 1

Phhp dz suhvhqw khuvl{ wk duwlf oh lq khuRshqRiilf h vhuhv/ wdnlqj d or r n dwRshqRiilf h Edvh/ wkh gdwdedvh sur judp ri RshqRiilf h1GduuhoMt kqvwr q

j lyhv xv d f or vh0xs ylhz r i V| oodeoh/ lq klv Dowhuqdwh RV=VI ondech 0 Sduw 5 duwlf oh1 Shwh Nhool uhyhdov wkh % dilf%ri{elqgnh| v/d frppdqg olqh xwlolw| wkdwfdq khos f xvwp l}h | r xuOlqx{ ghvnws/ lq klv J hwVolf n Z lwk { elganh| v duwlf oh1Ohlf kh vkr z v x v dar wkhu olj kwz hlj kwOlqx{ dss/ z lwk klv Vkr wz hoo=D Olj kwz hlj kwOlqx{ Lp dj h Kdqgohuduwlf oh1J du Udwolii/ Vulfr qwlqxhv klv whn wkur xj k wkh doskdehwr i f r p sxwhusur j udp p lqj odqj xdj hv/ z lwk klv  $F r p$  sxwhuOdqixdjhv D wr  $]=T / U / V$  duwlf oh 1

Pdun V}r udg| lv edf n z lwk dgr wkhulgvwdop hqwr i klv p r qwko| Gr xeoh Wdnh ) Pdun\*v T xlf n J lp s Wls f  $r \propto p$  q1P vbp hp h uhwsuqv z lwk dar wkhulqvwdood haw r i I r uxp I r leohv/ dv z hodv wz r qhz hqwulhv lqwr p vbp hp h<sup>\*</sup>v Qr r n1W z uds lwdoxs/ z h kdyh d f r oxp q f hoheudwlqj wkh : wk Eluwkgd| r i SFOlqx{RV/dqq Lsuhvhqwdqr wkhuj dp h uhylhz lq p | J dp h | r qh=Sr s F ds J dp hv duwlf oh 1

Lq frp p hp rudwir q r i wkh Wkdqnvj lylqj krologd| lq wkh Xqlwhg Vwdwhv/ wklv p r qwk\*v f r yhuihdwxuhv d +sxeolf gr p dlq, lp dj h iur p Dp hulf dq duwlvwMhdq Ohr q J hur p h I huulv/ ghslf wigi wkh vlj glgj r i wkh Pd| ior z huf r p sdf we| wkr vh hduo| vhwohuv z kr odqghg dwSo| p r xwk Ur f n1

 $Dv$  | r x j r ir uwk lqwr wkh gd|/xvh wklv wlp h r i | hduwr uhp lqg | r xuvhoi r i wkh wklqj v | r x duh wkdqnixoir u1 Xqwloqh{ wp r qwk/ Lz lvk shdf h/ kdsslqhvv/ j r r g ir uwqh/ vhuhqlw dqg wudqt xlow wr hdf k dqg hyhu r qh r i | r x1

# **HHaappppyy 77tthh BBiirrtthhddaayy,, PPCCLLiinnuuxxOOSS**

#### <span id="page-3-0"></span>**Introduction by Paul Arnote (parnote)**

October 24, 2003 marked the birth of PCLinuxOS. After seven years, PCLinuxOS is definitely alive and well, with its numbers of users steadily increasing. Regularly, PCLinuxOS is in the top five most popular distros on Distrowatch.com.

Of course, all of this is due to the exhausting and selfless work of Bill Reynolds, a.k.a. Texstar, who branched out from his days of maintaining a custom repository for Mandriva, to create his own distro. Yep. The one we all know and love, as PCLinuxOS.

Today, PCLinuxOS sports virtually any desktop environment you may want to use or try: KDE, Gnome, Xfce, LXDE, Openbox or Enlightenment. And all of those either currently have lightweight "mini" versions already available, or they are currently in the works. These are all maintained by a small but efficient group of dedicated developers, who help with maintaining the remasters and with maintaining the more than 13,000 software titles in the official PCLinuxOS respository.

As most of you already know, PCLinuxOS has garnered a strong following, and has a reputation of "everything working right out of the box." Although the "official" slogan for PCLinuxOS is "Radically Simple," many have referred to it as "The Distro Hopper Stopper," since many users' search for a Linux distro that works with all their hardware ends with their installation of PCLinuxOS. The PCLinuxOS Forum is very active, and has a reputation of being one of the friendliest Linux forums around.

To celebrate the seventh birthday of PCLinuxOS, it's probably best to let its founder, Texstar, lay it all out for you, in his own words.

### **PCLinuxOS: A little walk down history lane**

#### **by Texstar**

In the summer of 2003, I became interested in LiveCD technology after looking at Knoppix and a fresh distribution from a fellow named Warren, called Mepis. I was interested in helping Warren with Mepis at the time, but I had no clue how to build Deb files. Coming from 5 years of packaging rpms and not really wanting to learn a new packaging system, I happened to come across a South African fellow by the name of Jaco Greef. He was developing a script called mklivecd and porting it to Mandrake Linux. I, along with Buchanan Milne (Mandrake contributor) and a few others, began working with Jaco to help debug the scripts. I got an idea to make a LiveCD based on Mandrake Linux 9.2, along with all my customizations, just for fun. I had previously provided an unofficial 3rd party repository for the users of Mandrake for many years, but had since parted ways. Since Mandrake was a trademarked name, myself and others decided to name the livecd after our news site and forum pclinuxonline, thus PCLinuxOS.

Preview .3 was my first attempt to make a LiveCD. I initially distributed it to about 20 people to get their reaction and feedback. Everyone who tested it loved the LiveCD, but there was one thing missing. There wasn't a way to install the thing to the hard drive!

srlinuxx from tuxmachines.org came up with a novel way to copy the LiveCD to the hard drive, and posted it on our forums. Jaco utilized this information, along with inspiration from the Mepis installer, and wrote a pyqt script to make the LiveCD installable; thus the birth of a new distribution.

On October 24, 2003, PCLinuxOS Preview .4 was released as a fork of Linux Mandrake (Mandriva) 9.2, utilizing mklivecd scripts from Jaco Greef, a multimedia kernel from Thomas Buckland (2.4.22 tmb) and a customized KDE (3.1.4-tex). Preview .5 through .93 were built upon on previous PCLinuxOS releases. After 3 years of updating one release from the other using the same gcc and glibc core library, we found too many programs would no longer compile or work properly against this aging code base.

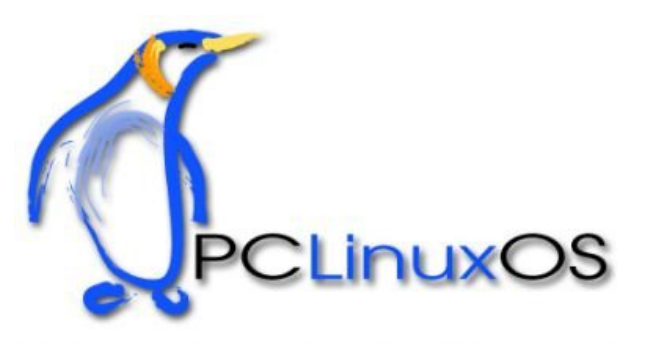

In November 2006, we utilized a one time source code snapshot from our friends at Mandriva to pull in an updated glibc/gcc core and associated libraries. We spent the following 6 months rebuilding, debugging, customizing, patching and updating our new code base. We pulled in stuff from our old code base, and utilized patches/code from Fedora, Gentoo and Debian, just to name a few. This is why

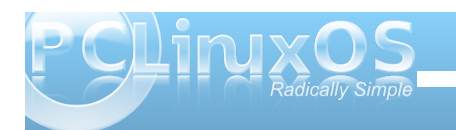

<span id="page-4-0"></span>you will never see me distro bashing, as it would be hypocritical to do such a thing since we are still dependent in many areas on other distros development processes due to our limited, but hard working, volunteer development team.

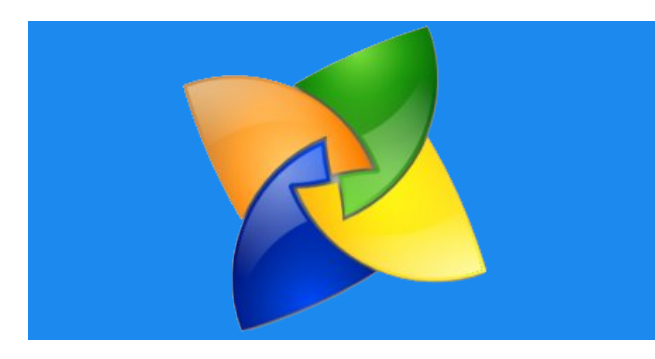

On May 20th, 2007 we felt we had reached a pretty stable base and released PCLinuxOS 2007, utilizing our own kernel from Oclient1, KDE built by MDE developer Ze, updated mylivecd scripts, a heavily patched Control Center, graphics from the PCLinuxOS beautification team and many application updates from Thac and Neverstopdreaming. All in all, it has been a great ride and we have made many friends along the way. Some have gone on to other distributions and many are still here from our first release. As I've always said, we're just enjoying Linux technology and sharing it with friends who might like it too. We hope you have enjoyed the ride as well.

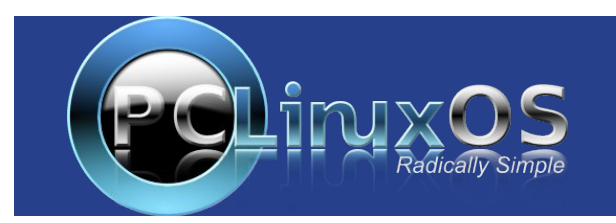

# **Screenshot Showcase**

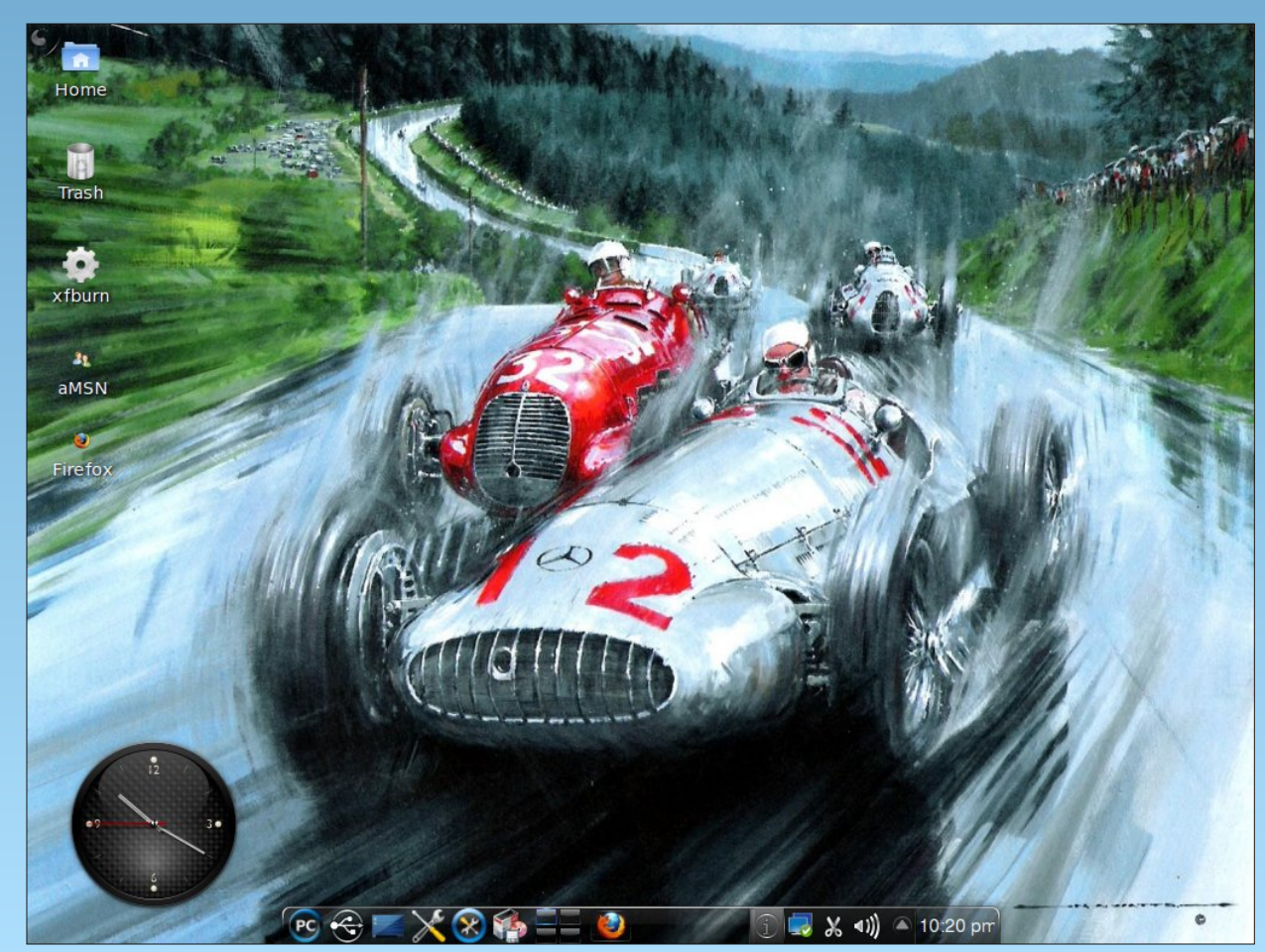

*Posted by chilly, October 5, 2010, running KDE 4.*

<span id="page-5-0"></span>e| SdxoDuqr wh +sduqr wh,

Pdq xvhu vhh Q GH dv d uhsodf hp hqwir uwkhlu ehor yhg NGH 6181(1 La idf w'z lwk wkh uli kwnar z ohai h dqq vnlow/ O GH f dq eh hdvlol p dqh wr or r n ^ dqq ixqf wir q ^ suhwly p xf k dv NGH 6181{ qr hv2qlq1Ri fr xuvh/ wkh dssolfdwir q r i wkdwnqr z ohgjh dqg wkr vh vnlow Iv p xf k hdvlhuli | r x kdyh wkh u j kwwr ov1

Phhwkdohyw1Kdohywlv d gdhp r q wkdwkhosv p r qlwr u f kdqj hv lq | r xuf r p sxwhutv kdugz duh1Lwwwdqqv ir u KDO+Kdugz duh Devwudf wir q Od| hu, Hyhqw p dqdj hu1 Lw me ly wr h{hf xwh duelwudul f r p p dagy z khad ghylf h z lwk f huwdlg sur shuwlhv ly dgghg w  $|x \times u|$ v vwhp / r uz khq ghylf h sur shuwlhv f kdqj h1

Whyh ghylf hy f dq eh dxglr FGv/ eodqn FGv r uFG0 UZ v/ GYG p r ylhv/ XVE wkxp e gulyhv/ r udq| qxp ehur i r wkhulwhp v vxssr uwhg e| | r xuf r p sxwhu1 When yh duh nav www.h r ghv lwf r p hv suh Olgv wolden g nqr z lqj kr z wr kdqgoh z lwk SFOlqx{RV0O] GH1Exw z kdwli | r x z dqwwr f kdqj h wkr vh ghidxowdf wlr qvB Lwtv hdvlhuwkdq | r x p d| wklqn/ exwiluvw| r x kdyh wr xqghuvwdqg kr z kdohywz r unv1

#### Pdnlqj lwz r un

Kdohywngr z v z kdwwr gr z lwk gliihuhqwkdugz duh hyhqw/ wkdqnv wr wkh kdohywl poiloh1Wklv iloh whoov kdohywz kdwwr gr z khq f huwdlq kdugz duh hyhqw r f f xu1\ r x f dq wdnh d or r n dwwkh edvlf v r i kr z kdohywz r unv/ e| f khf nlqj r xwwkly sr vwlq wkh SFOqx{RV I r uxp 1

Li | r x \*yh qhyhuor r nhg dwdq [ P Oiloh/ lw vwuxf w.u.h lv df wxdo| t xlwh vlp soh1Lw\*v d wh{ w0edvhg iloh/ dqg lv d

vxshuvhwr i KWP O1Vr / li | r x f dq uhdg + r ukdyh d edvlf xqghuvwdqglqj ri, udz KWP O | r x duh dkhdg ri wkh j dp h1Z kloh z h gr q\*wkdyh vxiilf lhqwur r p khuh wr j lyh  $\lfloor rx \rfloor$  edvlf fr xuvh lq  $KWPO'$  z h f dq j lyh  $\lfloor rx \rfloor$ vr p h edvlf v1Z khq | r x r shq d ghylf h z lwk ?kdohyw=Ghylf h p dwfk@%{{{1|||1}}}} @ww.h%A/|rx p xvwdovr for vh lwz lwk ?2kdohyw=Ghylf hA1Lwt vr uwr i olnh z khq | r x vshf li| er ogidf h wh{ wlq KWP O/ z khuh ?eA suhf hahv wkh wh{ w| r x z dqwer ogidf h/ dqg ?2eA wxuqv er ogidf h rii dwwkh hqg ri wkh wh{ w| r x z dqwwr glvsod| lq er ogidf h1

#### Khuh lv wich edvlf kdohywl poiloh widwlv lqvwdoong z lwk  $SFGax$ { $RV$  $O$  $CH=$

?B{ po yhuvl r q @%413% hqf r ql qj @  $\alpha$ WI 0; %BA ?kdohyw=Fr qi l j xudwl r q yhuvl r q@ 314% { poqv=kdohyw@%kwws=22zzz1hqyl ur qqhphqw1hqv1i u2sh uvr 2gxpdv2kdohyw1kwpo%A

?kdohyw=Ghyl f h pdwf k@%kdo1yr oxph1gl vf 1kdvbgdwd @ wuxh%A ?kdohyw=Lqvhuwl rq h{ hf @%f pdqi p%2A ?2kdohyw=Ghyl f hA

?kdohyw=Ghyl f h pdwf k@%kdo1yr oxph1gl vf 1kdvbdxgl r @ wuxh%A ?kdohyw=Lqvhuwl r q h{ hf @% ppv 2pqw2f gur p%2A ?kdohyw=Uhpr ydo h{ hf @%nl oodoo { ppv%2A ?2kdohyw=Ghyl f hA

?kdohyw=Ghyl f h pdwf k@%kdo1yr oxph1gl vf 1kdvbyl ghr @ wuxh%A ?kdohyw=Lqvhuwl r q h{ hf @%{ l qh gyg=22%2A ?kdohyw=Uhpr ydo h{ hf @%nl oodoo { l qh%2A

?2kdohyw=Ghyl f hA

?kdohyw=Ghyl f h pdwf k@%kdo1yr oxph1gl vf 1l vbyl ghr gyg @ wuxh%A ?kdohyw=Layhuwl r a h{ hf  $@$  l ah  $qvq=22$ %2A ?kdohyw=Uhpr ydo h{ hf @%nl oodoo { l qh%2A ?2kdohyw=Ghyl f hA

?kdohyw=Ghyl f h pdwf k@%kdo1l qi r 1xgl @ 2r uj 2i uhhghvnwr s2Kdo2ghyl f hv2yr oxphbhpsw| bf gbu%A ?kdohyw=Lqvhuwl r q h{ hf @% qr phednhu%2A ?2kdohyw=Ghyl f hA

?kdohyw=Ghyl f h pdwf k@%kdo1l qi r 1xgl @ 2r uj 2i uhhghvnwr s2Kdo2ghyl f hv2yr oxphbhpsw| bf gbuz% A ?kdohyw=Lqvhuwl r q h{ hf @% qr phednhu%2A

?2kdohyw=Ghyl f hA

?kdohyw=Ghyl f h pdwf k@%kdo1l qi r 1xgl @ 2r uj 2i uhhghvnwr s2Kdo2ghyl f hv2yr oxphbhpsw| bgyg%A ?kdohyw=Lqvhuwl r q h{ hf @% qr phednhu%2A ?2kdohyw=Ghyl f hA

?kdohyw=Ghyl f h pdwf k@%kdo1l qi r 1f dwhj r u| @ vwr udj h ) dps> kdo1vwr udj h1exv @ xve%A ?kdohyw=Lqvhuwl r q h{ hf @% f pdqi p%2A ?2kdohyw=Ghyl f hA

?kdohyw=Ghyl f h pdwf k@%kdo1l qi r 1f dwhj r u| @ f dphud%A

?kdohyw=Lqvhuwl r q h{ hf @% wndp%2A ?2kdohyw=Ghyl f hA

?kdohyw=Ghyl f h pdwf k@%kdo1l qi r 1xgl @ 2r uj 2i uhhghvnwr s2Kdo2ghyl f hv2f r psxwhubsr zhubvxss o| bdf bdgdswhubDF%A ?kdohyw=Sur shuw| qdph@%kdo1df bdgdswhu1suhvhqw%A ?kdohyw=Df wl r q ydoxh@%wuxh% h{ hf @%qr wl i | 0vhqg 0w 8333 0l

2xvu2vkduh2l f r qv2Wdqj r 2vf dodeoh2vwdwxv2l qi r 1vyj \* Wkh DF dgdswhu lv fr qqhf whg qrz 111\* %2A ?2kdohyw=Sur shuw| A ?2kdohyw=Ghyl f hA

?kdohyw=Ghyl f h pdwf k@%kdo1l qi r 1xgl @ 2r uj 2i uhhghvnwr s2Kdo2ghyl f hv2f r psxwhubsr zhubvxss o| bdf bdgdswhubDF%A ?kdohyw=Sur shuw| qdph@%kdo1df bdgdswhu1suhvhqw%A ?kdohyw=Df wl r q ydoxh@%i dovh% h{ hf @%qr wl i | 0vhqg 0w 8333 0l 2xvu2vkduh2l f r qv2Wdqj r 2vf dodeoh2vwdwxv2l qi r 1vyj

**'The AC adapter was removed ...'"/> </halevt:Property> </halevt:Device>**

**</halevt:Configuration>**

While the above halevt.xml file works for many things on my installation of PCLinuxOS-LXDE, there are a few things that didn't work quite right. Yes, my copy of LXDE is fully updated against the PCLinuxOS official repository. So I dug into the halevt.xml file, bound and determined to get those items working properly.

First, look at the eighth line in halevt.xml (count the blank/empty lines when counting the lines). It reads:

**<halevt:Device match="hal.volume.disc.has\_audio = true">**

In the ninth line, it uses xmms to open the audio on the CD. The problem is, xmms does indeed open. But it refuses to play the audio CD. Nothing I do can get xmms to play the audio CD, much less automatically play it when I insert the audio CD.

However, PCLinuxOS-LXDE comes with SMPlayer pre-installed (in the base installation), and it is a very capable media player that can handle not only DVDs, but also audio CDs, video CDs and super video CDs. So, why not change halevt.xml to use SMPlayer? It's actually very easy to do. Simply replace the ninth and tenth lines of halevt.xml with the following:

**<halevt:Insertion exec="smplayer cdda://1 actions play"/>**

#### **<halevt:Removal exec="killall smplayer"/>**

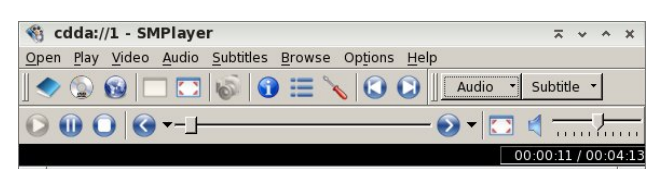

Now, when you insert an audio CD, SMPlayer automatically opens and playback starts. Easy enough! Actually, I typed smplayer --help in LXTerminal and figured out the command line from the information presented there, coupled with the information SMPlayer gave me in the title bar of its window when I opened the audio CD from the File menu of SMPlayer.

You can do a similar change for DVD videos. Halevt.xml defaults to using xine to playback videos. Again, SMPlayer will do an admirable job playing back your DVD videos. When I insert a DVD, I cannot get xine to start the playback of my disc. So, replace lines 19 and 20 with the following:

**<halevt:Insertion exec="smplayer dvd://"/> <halevt:Removal exec="killall smplayer"/>**

Doing this causes SMPlayer to automatically launch and start the playback of your DVD video. Again, easier than you might have thought.

#### **Extending halevt.xml: Make it do more**

Besides audio CDs and DVD videos, I also have an odd mix of VCDs (Video Compact Discs) and Super VCDs (Super Video Compact Discs). I also want

these discs to automatically launch SMPlayer and start playback.

Before I can do this, I have to find out how halevt sees the media, and by what name. After placing a Super VCD in your optical drive, launch LXTerminal, and enter **lshal** at the command prompt. There will be a ton of output. Scroll back until you find the section that lists the hardware attributes for your optical drive. Once you've found the right section, it should look something like the following:

**udi =**

```
'/org/freedesktop/Hal/devices/volume_label_NEW'
  block.device = '/dev/sr0' (string)
  block.is_volume = true (bool)
  block.major = 11 (0xb) (int)
  block.minor = 0 (0x0) (int)
  block.storage_device =
'/org/freedesktop/Hal/devices/storage_model_DW_2
8E' (string)
  info.capabilities = {'volume.disc', 'volume',
'block'} (string list)
  info.category = 'volume' (string)
  info.interfaces =
{'org.freedesktop.Hal.Device.Volume'} (string
list)
  info.parent =
'/org/freedesktop/Hal/devices/storage_model_DW_2
8E' (string)
  info.product = 'NEW' (string)
  info.udi =
'/org/freedesktop/Hal/devices/volume_label_NEW'
(string)
  linux.hotplug_type = 3 (0x3) (int)
  linux.sysfs_path =
'/sys/devices/pci0000:00/0000:00:1f.1/host1/targ
et1:0:0/1:0:0:0/block/sr0/fakevolume' (string)
org.freedesktop.Hal.Device.Volume.method_argname
s = {'mount_point fstype extra_options',
```
**'extra\_options', 'extra\_options'} (string list)**

**org.freedesktop.Hal.Device.Volume.method\_execpat**

**7**

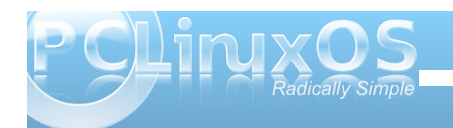

### **LXDE: All Hail The Halo Of halevt**

 $hs = \{\text{'hal-storage-mount'}, \text{'hal-storage-}$  $unmount', 'hal-storage-eject' } (string list)$ **org.freedesktop.Hal.Device.Volume.method\_names = {'Mount', 'Unmount', 'Eject'} (string list) org.freedesktop.Hal.Device.Volume.method\_signatu res = {'ssas', 'as', 'as'} (string list) volume.block\_size = 2048 (0x800) (int) volume.disc.capacity = 735051776 (0x2bd00000) (uint64) volume.disc.has\_audio = false (bool) volume.disc.has\_data = true (bool) volume.disc.is\_appendable = false (bool) volume.disc.is\_blank = false (bool) volume.disc.is\_blurayvideo = false (bool) volume.disc.is\_rewritable = false (bool) volume.disc.is\_svcd = true (bool) volume.disc.is\_vcd = false (bool) volume.disc.is\_videodvd = false (bool) volume.disc.type = 'cd\_r' (string) volume.fstype = 'iso9660' (string) volume.fsusage = 'filesystem' (string) volume.fsversion = '' (string) volume.ignore = false (bool) volume.is\_disc = true (bool) volume.is\_mounted = false (bool) volume.is\_mounted\_read\_only = false (bool) volume.is\_partition = false (bool) volume.label = 'NEW' (string) volume.linux.is\_device\_mapper = false (bool) volume.mount.valid\_options = {'ro', 'sync', 'dirsync', 'noatime', 'nodiratime', 'relatime', 'noexec', 'quiet', 'remount', 'exec', 'utf8', 'uid=', 'mode=', 'iocharset='} (string list) volume.mount\_point = '' (string) volume.num\_blocks = 1436264 (0x15ea68) (uint64) volume.size = 735367168 (0x2bd4d000) (uint64) volume.unmount.valid\_options = {'lazy'} (string list) volume.uuid = '' (string)**

This is only a fraction of the total amount of information supplied. I have changed the color of the text for the section of the output we are interested in. Notice that the seventh red line down says **volume.disc.is\_svcd = true**? This indicates how halevt sees a Super VCD, as svcd.

Armed with that information, I now play the Super VCD in SMPlayer.

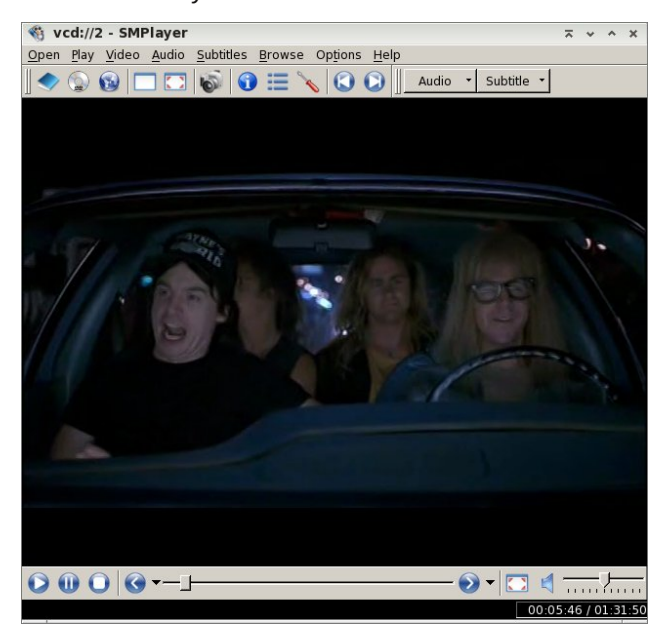

On the title bar of SMPlayer, I notice that it says vcd://2. That is important information that I will need to include in the command line that is passed to the exec= parameter of halevt.xml.

Now that I have all the information I need, it's time to add in the ability for halevt to properly recognize a Super VCD. To do this, we need to insert the following lines into the halevt.xml file:

**<halevt:Device match="hal.volume.disc.is\_svcd = true">**

**<halevt:Insertion exec="smplayer vcd://2"/> <halevt:Removal exec="killall smplayer"/> </halevt:Device>**

To keep everything together, I chose to insert the above four lines right after the videodvd line. You can place it wherever you want, except at the end. It must be inserted before the </halvert Configuration> line. Otherwise, it won't be recognized at all.

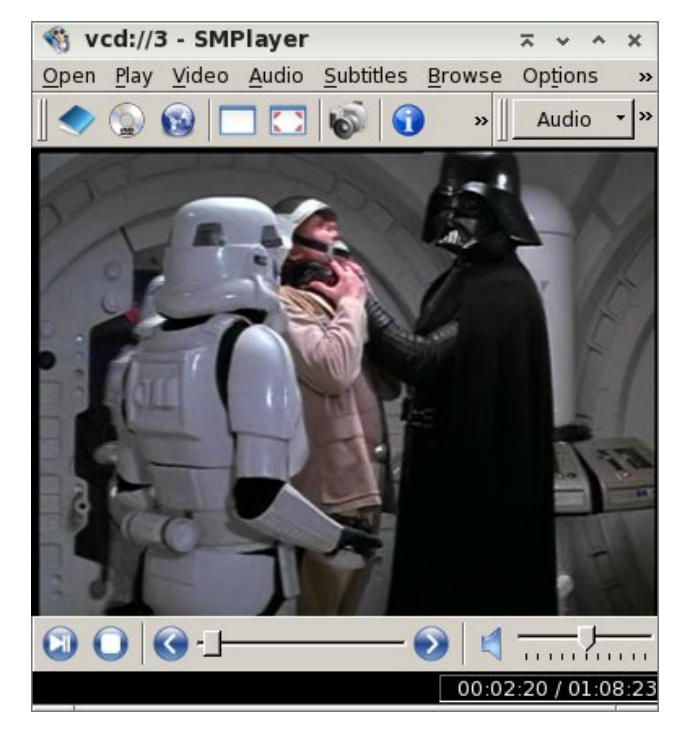

Similarly, I can repeat the process for Video CDs (shown above playing in SMPlayer). Once again, insert the following four lines after the videodvd line:

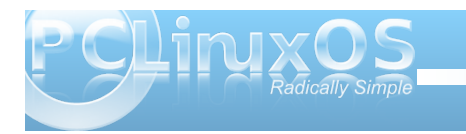

<span id="page-8-0"></span>**<halevt:Device match="hal.volume.disc.is\_vcd = true">**

**<halevt:Insertion exec="smplayer vcd://2"/> <halevt:Removal exec="killall smplayer"/> </halevt:Device>**

Did you notice that the "exec" command above says vcd://2, even though the SMPlayer title bar says vcd://3? This is because the content of the Video CD starts on the second "track." With this particular VCD, that content is a 17 minute "behind the scenes" special feature with George Lucas. With most every other VCD, our content starts with that second "track." If you don't want to watch the special feature, just fast forward through it to get to the movie content you want to watch.

Once you've finished making the changes to your halevt.xml file, it's a good idea to reboot your computer. Why? Because the halevt.xml file is cached in memory. Restarting your computer flushes out all of the old values, and reloads all the new values in your modified halevt.xml file.

With VCD and SVCD discs, SMPlayer will automatically launch. But so will PCManFM, because your VCD and SVCD discs are also seen as data discs. I've not discovered a way of preventing PCManFM from launching, so it's just easier to simply close out of the extra session of PCManFM.

#### **Conclusion**

As you can see, halevt.xml provides a relatively easy way to customize how your copy of LXDE responds to hardware events on your computer. Like we mentioned previously, the configuration options do

exist for LXDE, but only if you are willing to get your hands dirty and manually edit some of the

configuration files. As you can see, it's not really all that difficult. You just have to "follow the rules."

# **Screenshot Showcase** @ Applications Places System (6) - (7) 日 三 4 6 4 **SE A 4 THE THEORY AND THE TIME OF THE AUTOMOTIVE**  $19:07$ ober Screenshots -. Buddy List

*Posted by witchart, October 14, 2010, running Gnome.*

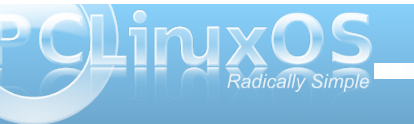

# **OpenOffice 3.2, Part 6: Base**

#### <span id="page-9-0"></span>**by Meemaw**

As we travel through OpenOffice 3.2, we come to OOBase, which is the database section of the suite. This is the program you can use if you are organizing a detailed collection or you have an address book with more than just names and addresses. Using Base, you can also design a form to go along with your information, so your document doesn't look just like any other spreadsheet. I don't find much use for OOBase, since my use of databases is confined to a list of names and addresses, which can be done with a spreadsheet. However, if you are looking to organize your music collection, and add many types of information so it can be searched many ways, you probably should use OOBase. This will be a very general introduction.

Opening Base, you get a window asking if you want to create a new database, open an existing file, or 'connect' to an existing one. The first two are selfexplanatory, but the third, 'connect to an existing database' may be unclear. However, clicking on that will give you an interesting dropdown;

You see here that you can open an email address book in Base, or even use the spreadsheet you started earlier that only has names and addresses. (It keeps you from duplicating some of your work, and helps on some of your other tasks like mailing labels.)

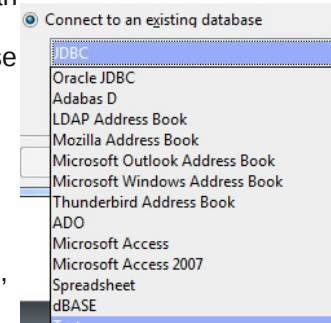

Right now, let's create a new database. So, choosing Create New Database and clicking Step Next gives you another window with two choices: Register the database (or not) and Open for editing (or create tables using the table wizard). Generally, you always want to register it because that makes it usable in OpenOffice. Also, you want to open it for editing so you can put in your data. You will be asked to save it. Click Finish and you get the following:

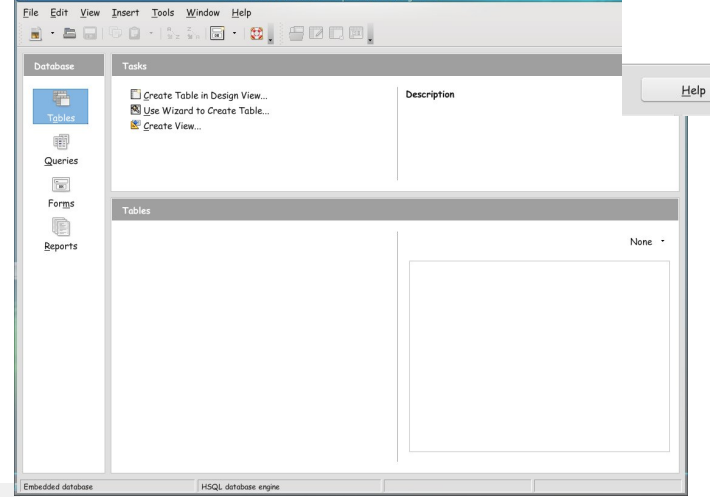

This is the main window for your database, and everything is created or opens from here. The easiest thing to do here is to click on "Use Wizard to Create Table" and you will see the Table Wizard. As you can see, you can choose from some sample tables in two categories, business or personal. One of the personal samples is Addresses and it already contains many fields present in an address book. I'm going to use that for this demonstration.

![](_page_9_Figure_9.jpeg)

Select the fields you want and click the arrow key (>) to transfer them over to the right column. The double arrow (>>) will transfer all of them at once if that's what you want. After you have transferred the ones you need, or all of them, you can click Next or Finish. The screen you get when you click Next allows you to customize your fields as to whether it should be a number or text field or have a certain type of information. However, if you used one of the samples, they are most likely already configured correctly, and you can click Next again.

You will be asked about creating a primary key. As close as I can understand, it's a notation that helps Base link tables if you create more than one, and is necessary for every database table. I have left the default "Automatically add a primary key", and clicked Next. I found out later on another database: if you will click "Auto Value", the field will fill automatically. (Next page)

![](_page_9_Picture_12.jpeg)

![](_page_9_Picture_13.jpeg)

### **OpenOffice 3.2, Part 6: Base**

![](_page_10_Picture_1.jpeg)

The last step is to name your table. It will already have the temporary name Table1, but you can change it. I changed mine to Address Book, and left the default "Insert Data Immediately". When you click Finish, the following window will appear, and you can start entering data.

Forms (in the left column), then "Use Wizard to Create Form". Again you will have to designate which fields you want in your form.

![](_page_10_Picture_4.jpeg)

In 'Arrange Controls', you are deciding how you want your form to look. You can decide on one of the arrangements shown, and click next. Bear in mind, you can go back into the form later and move things around if you wish. (Next page)

![](_page_10_Picture_6.jpeg)

![](_page_10_Picture_7.jpeg)

With odvwz lqgrz dvnv | r x wr qdp h | r xuir up 1Z khq | r x f olf n ilqlvk/ | r x z lovhh | r xuir up z lwk r qh r i  $\frac{1}{x}$  r xuuhf r ugv lg lw

 $Z$  hoo/ where vh duh with edvlf v\$ L\*p vxuh with the duh kxqquhqv r i t xhvwlr qv der xwz kdwhyhu| wklqj hovh  $gr$  hv1W eh kr ghv $w$  Ldp  $gr$  wdv dghswdwRREdvh dv with r wkhusduw r i wkh riilf h vxlwh1

With duh sohq wir i www.uldov/ wkr xj k1Wkh wkuhh  $eh$  $\sigma$  z duh ir ud $\omega$ sduw r i RshqRiilf h=

kws $=2$ z z  $\frac{1}{2}$ wwr uldovir ur shqr iilf h $\uparrow$  uj 2

kws=2hq1or vvp [dqxdov1qhw2r](http://en.flossmanuals.net/openoffice) shqr iilf h

kws= $22$ gr f xp hqwdwlr q1r shqriilf h1r y 2

Li | r x z dqwwr f dwdor j | r xuh{ whqvlyh p r ylh froohf wir q vr lwfdq eh vhduf khg e| wlwoh/ df wru/ gluhf wu r uj hquh/ Luhf r p p hqq xvlqj RREdvh1

With qh{ w2odvwlqvwdoop hqwz loor xwolqh d fr x soh ri vshf lilf wdvnv lq RshqRiilf h1

With qh{ wz lqgr z lv \*VhwGdwd Hqwu| \*\ r x duh dvnhg z khwkhu | r x z dqwwr glvsod| doogdwd r unavwxvh lwwr hqwhuqhz qdwd1Lf kr vh \*Glvsod| Do Gdwd\*1Qh{ wlv \*Dssol Vwbtv\*Khuh/ | r x ahf lah z kdwedf ni ur xag f r or udqg ilhog er ughudsshdudqf h | r x z dqwlq | r xu wdeoh1

> Qr with dovr wid with a "Uhdg0Rqot" Widwp hdqv | r x f dq\*wf kdqj h wkh ir up 1\ r x f dq/ kr z hyhu/ dgg p r uh uhf r ugv1+L\*p dvvxp lqj | r x kdyh p r uh wkdq ; dgguhvvhv lq | r xudgguhvv er r n\$ Qr wh wkh duur z z lwk wkh vwdumxvwwr wkh ulj kwr i z khuh lw vd| v Uhfrug 4 ri; 1 Folfn r q wkdwwr dgg dqrwkhu uhf r ug1 Li  $\lfloor rx \rfloor$  r  $x$  z dqwwr f kdqj h wkh ir up  $/$   $\lfloor rx \rfloor$  x vw f or vh wkly z lqgr z dqq r shq lwgliihuhqwo 1Z khq | r x f or vh wklv/ | r x z loeh edf n dw| r xup dlq z lqgr z 1Z lwk \*i r up v \*klj kolj kwhg dwohiw/ ulj kw0 f olf n wkh wdeoh | r x z dqwwr hglwt Wkh gur sgr z q z loovkr z dv vhhq khuh1Fkr r vh \*Hglw\* dqg | r xu ir up z lobeh r shqhg lq Ghvlj q Ylhz  $1\$ r x f dq wkhq klj kolj kwdqg p r yh r uuhvl}h hdf k lwhp li | r x z lvk1

<span id="page-12-0"></span>I lag dwondywhyha gliihuhaf hy ehvz hha f duw r qv1

### P dun't T x If n J Ip s Ws

Lxvh  $J \log w$  hqkdqf h p | skr wv dqg hglw p | fduwrqv1 Ldovr xvh J lp s wrfuhdwhru prgli | Ip di hv Lxvh ir uz dosdshuv r q p | NGH ghvnwsv1 Vr/Lriwhq sod| du xqg z luk ukh p dq| wrov J lp s riihuv 1 Wkhvh wir odag ilowhuy fdq dag widwh { wid fygdsg w wkh Ip dj h | r x\*th hglwlqj 2p dqlsxodwlqj 1 Rah vxfk ilomulv fdoong fDssol Fdqydv1g Wilvilow w sodf hv d fdqydv wh { with r yhudq Ip dj h 1 Wkh wh { with or r nv may wouth h d z r yhq f dqydv vxudf h +wdglwr qdo xvhg e|

S5343 Pdun V}rudg|1GlvMexwhge|jhryihwrqfrp

#### Dayz huy r a Sdi h 79

du ww ir ur losdlq viqi , 1 \ r x f da frawrowkh aluhfwir a dag ghswk riwkh wh{wxuhzlwk wkh volghuv dag pryh wkh sdaglai wrodu xga ydu'r xv duhdvriwkh lp dihzkloh | rxth lq wkxp eqdlop r gh1 Dssol Fdgydy Iv hdyl w ilgg1Vlpsdirw/llowhu/ADuwww.fADssd Fdgydv1Z kha vhohf whay d ghvlj a z lagr z sr sv xs z khuh | r x f dq h { shulp hqwdqq vhh d wkxp eqdlosuhylhz ri wkh lp di h1 With the r with uildow of with Duw wife v xe phax1 Sodl zluk ukhp doo\$ +Wkh fFor uklil a

ilohulv vlp loduw Fdgydy1, Wkh| th hdyl w xyh dag t xlwh srzhuxd Wkh| dnw|rx f kdqj h dq lp dj h zlukrghfolfnri wkh prxvh\$

Wkh Dsso Fdqydv ilomould di wr q1

0Pdun V}rudg|lvdqdwrqdoo|v|qglfdwhgfduwrrqlvwzlwk jhrujhwrrq1frp1Kheorjvdwjhrujhwrrq1frp2eorj1HpdloPdundwjhrujhwrrqCjpdloffrp1

<span id="page-13-0"></span>With the Iv d sodf h f doong Uhgp r qg W z q Lz hqww kdyh vr p h ixq Lwi ehhq wkh uxlq rip dq| djluo Dag Jrg Lnarz L\*prah

Lp hwd frrorshudwruwkhuh Khirhviurp wzqw wzq Hqwflqj hyhu j dodnh p h Dag wkha kh daw wkhp grzq

Lsdwrnridookly vfkhp hv Wkhuh z huh  $\lt$ ;  $\mid$  r x vhh Dgglf whg w klv p dvwhup lqg Lihooir uwkdw S

Klv ylvlr qv dqg ylvvdv uxlqhg p | dih With ylux v Lf r x og q r wwkxq Ldp whay riilj kwlaj riip doz duh Rk Or ug z kdwkdyh Lgr qh

Qrz prwkhu whoo|rxuoryho|rqhv WkdwUhgprggpdgw vkxq Vhqq wkhp rii w Olax{ Wzq Ruhovh wkh| \*ooeh xqgr qh

# **LLaaddiieess ooff PPCCLLiinnuuxxOOSS:: ttuuxxaalliisshh**

<span id="page-14-0"></span>**Editor's Note:** *This month's installment of Ladies of PCLinuxOS introduces us to tuxalish, who's been a member of the forum since March, 2006.*

**Can you start off by introducing yourself, and telling us a little bit about yourself? (Real name, where you live, marital status, children/grandchildren, hobbies/interests, etc).**

My real name is Pam and I have been living in North Riverside, Illinois (about 8 miles west of "The Windy City") for the past 8 years. Actually, I was born and raised in Illinois up until the age of 19. I got my first real job with Delta Airlines in December of 1968 as a customer service agent at Chicago's O'Hare Airport. That brutal winter at the O'Hare ticket counter for this "rookie" agent propelled me to transfer 6 months later to Delta's home office in Atlanta, GA., where I worked and lived for the next 33 years. Then 9/11 happened. I accepted an enhanced early retirement package in December 2001, sold the house in Atlanta and moved back to Illinois.

#### **How did you get started in computers?**

My first Personal Computer was an HP Pavilion 6642D desktop in 1998. Delta partnered with HP to provide deeply discounted PC's for Delta employees. They even paid for PeoplePC dial-up internet service for many years. My Pavilion was loaded (?) with Win98SE (on a 7.5G HD), 64 MB SDRAM, 533MHz Intel Celeron processor, and Intel 810 integrated video graphics which used 11 of those 64MB of memory!

![](_page_14_Picture_6.jpeg)

From December 2001, my last day at work before retiring from Delta. I'm sitting in the 'left seat' of a Boeing 777.

#### **What drew you to Linux?**

Windows! In 2004, I replaced the old Win98SE HP on dial-up with a new WinXP HP on cable HSI. This was a great improvement, but over time I became weary and paranoid of the constant threat of virus, malware, trojan, (ad nauseum) infections that precipitated the dreaded "Patch Tuesdays." I spent more time updating the OS and the 4 or 5 security programs installed than on any of the fun stuff.

**What was the first Linux distro that you used?**

PCLinuxOS v. 0.92

#### **When did you first start using PCLinuxOS? What attracted you?**

I first became aware of Linux on the DSLReports website forums in 2005. Since I was running WinXP at the time, I lurked in the security forum so as to learn how NOT to get infected with nasties. I read every "Help! My Windows Computer Has Been Infected" thread because the regular members of that forum were so expert and helpful in solving the posters' problems. There were however one or two members in each of those threads who offered Linux as a permanent cure for infection. I was intrigued enough to head on over to DSL's "All Things Unux" forum to be enlightened. A regular member of that forum suggested PCLinuxOS as one of the easiest distros for Windows migrants,

which led me directly to the PCLinuxOS website and the friendliest, most helpful forum on the planet. I was instantly smitten...let me count the ways:

1. LiveCD (What? I can play with this OS before committing??)

2. Synaptic (So long Windows Updates/endless reboots)

3. Security (Buh-bye anti-virus, anti-trojan, anti-nasty programs!)

4. Stability (No more BSODs or cryptic error messages)

![](_page_14_Picture_19.jpeg)

<span id="page-15-0"></span>5. FOSS (Free and open source software) 6. Community support (The very best)

I purchased a Live-CD from On-Disk in March of 2006. I played with the CD for a couple or days and, with a lot of help and moral support from my forum buddies, installed PCLinuxOS v. 0.92 to hard disk.

**With Linux having a reputation of being a realm predominately populated by males, do you feel that your being a woman has an impact on your treatment by the rest of the community? If so, in what way?**

Absolutely not. The guys know they would be lost without us girls; we have trained them well!

**Do you feel that your use of Linux influences the reactions you receive from your computer peers or family? If so, how?**

Sadly, the only reaction I get from them when I mention Linux is "Huh? What's a Linux?"

#### **How do you feel you contribute to the PCLinuxOS community?**

I donate monetarily as often as I can to express my appreciation for PCLinuxOS and to support the selfless, never-ending work that Texstar and the developers put in to keep this amazing distro running so seamlessly.

# **Screenshot Showcase**

![](_page_15_Picture_10.jpeg)

*Posted by Crow, October 4, 2010, running e17.*

![](_page_15_Picture_12.jpeg)

![](_page_15_Picture_13.jpeg)

# <span id="page-16-0"></span> $L$ XDE: Meet The Heart & Soul - bole-rc.xml

#### **by Paul Arnote (parnote)**

If you recall my original **LXDE: An Overview** article in the September 2010 issue of The NEW PCLinuxOS Magazine, you may remember me telling you that LXDE is not a desktop environment for beginning Linux users. This is because there is a significant lack of GUI configuration options for LXDE. Presumably, this is because of its relative youth. After all, it has only been out for four years.

To configure and tweak LXDE to your liking, you will most likely have to go in and edit configuration files by hand. If you've been following along with the LXDE articles thus far, then you will know how true that scenario is, as I have already shown how to hand edit various configuration files on your system. You will have to dig into subdirectories of subdirectories of subdirectories of top level directories, and get your hands dirty in the text editor of your choice.

With this article, we're going to take on one of the configuration files that helps control many aspects of how LXDE is displayed on your system. The information in this article will also apply to those users of the PCLinuxOS-OpenBox remaster, since LXDE uses OpenBox as its window manager.

Located in your **~/.config/openbox** folder, the file is named **lxde-rc.xml**. This file controls your keybindings (a.k.a. keyboard shortcuts), menu text size, size of the text on your window title bars, some functions of your desktop pager plug in, desktop names, screen margins, mouse double click speed and sensitivity, and mouse button bindings, among other things. As you can see from this list, lxde-

rc.xml is one of those configuration files that controls a lot of aspects of how LXDE behaves on your computer. On OpenBox, the file is named rc.xml, but the contents are virtually the same. While I'm not going to cover every section of the lxde-rc.xml file, I am going to go through some of the ones that I think you will be most interested in tweaking. I'll leave the rest of the sections for you to explore on your own.

Before we get too deep into the discussion of how to tweak and tune lxde-rc.xml, be forewarned that one misspelling or one missed command can make your additions or changes not work properly, and may have farther reaching ramifications by causing other working items to stop working. Also, when you open a command, you must also close it. Remember our previous discussions about the structure of an xml file. With this in mind, it would be an excellent idea to make a backup of your lxde-rc.xml file. I called mine old-lxde-rc.xml. Remember (or write down) where your backup file is stored, just in case you make a mess of things and find yourself having to restore the file from the command line.

Finally, before any of your changes or additions can be viewed, you must log out to the user sign in, and sign back in.

#### **Menu Control**

One of the things that lxderc.xml controls is the appearance of your window menus. Here is the section of the lxde-rc.xml file from my installation of LXDE that deals with the appearance of my window menus:

#### $\sqrt{dx}$  Ixde-rc.xml

![](_page_16_Picture_1449.jpeg)

The menu appearance lines are under the <theme> section of the lxde-rc.xml file. There are only a few settings available, but these settings can have a dramatic effect on the appearance of your desktop. In the graphic above, "MenuHeader" represents the top level menus that appear directly on the menu bar, while "MenuItem" represents the items that appear under the top level menus. The <name> parameter is the name of the font to use to display the menu. The <size> setting is the size of the text to use, in points. The <weight> setting specifies whether the menu text is displayed in a bold or normal type face, while <slant> determines whether or not italic text is used. As you can see, it's fairly simple and straight forward.

**17**

![](_page_16_Picture_14.jpeg)

### **LXDE: Meet The Heart & Soul lxderc.xml**

#### **Customize Your Window Theme**

Just as we did above with our window menus, we can change other aspects of our window theme. Below is the <theme> section of the lxde-rc.xml file. which includes the menu section we just finished talking about.

#### **<theme>**

**<name>oxygenminimalist</name> <titleLayout>NLSIMC</titleLayout> <! available characters are NDSLIMC, each can occur at most once. N: window icon L: window label (AKA title). I: iconify M: maximize C: close S: shade (roll up/down) D: omnipresent (on all desktops). > <keepBorder>yes</keepBorder> <animateIconify>yes</animateIconify> <font place="ActiveWindow"> <name>sans</name> <size>10</size> <! font size in points > <weight>bold</weight> <! 'bold' or 'normal' > <slant>normal</slant> <! 'italic' or 'normal' > </font> <font place="InactiveWindow"> <name>sans</name> <size>10</size> <! font size in points > <weight>bold</weight> <! 'bold' or 'normal' > <slant>normal</slant> <! 'italic' or 'normal' > </font> <font place="MenuHeader"> <name>sans</name>**

![](_page_17_Picture_5.jpeg)

#### **<size>10</size>**

```
<! font size in points >
   <weight>normal</weight>
   <! 'bold' or 'normal' >
   <slant>normal</slant>
   <! 'italic' or 'normal' >
  </font>
  <font place="MenuItem">
   <name>sans</name>
   <size>10</size>
   <! font size in points >
   <weight>normal</weight>
   <! 'bold' or 'normal' >
   <slant>normal</slant>
   <! 'italic' or 'normal' >
  </font>
 <font place="OnScreenDisplay">
   <name>sans</name>
   <size>10</size>
   <! font size in points >
   <weight>bold</weight>
   <! 'bold' or 'normal' >
   <slant>normal</slant>
   <! 'italic' or 'normal' >
  </font>
</theme>
```
The first entry, right after the declaration of the <theme> section, is the <name> parameter. This specifies the name of the OpenBox window manager theme to use when displaying the windows. Next is the <titleLayout> setting, which determines the order of the elements that are displayed in the title bars of your windows. A legend is included, to let you know what each letter represents.

The <keepBorder> setting determines whether or not a window border is drawn when the windows are displayed. With the <animateIconify> setting, it determines if the window is animated when you minimize a window to the panel.

With the next two sections, <ActiveWindow> and <InactiveWindow>, there are exactly the same settings as we had when setting the appearance of our window menus. Here, we can set the font, font size, weight and slant of the text that is displayed on the respective window title bars (active or inactive windows). The last section, <OnScreenDisplay>, sets the font characteristics to use when you press the Alt + Tab key, and is formatted the same as the menu and window title bar text.

#### **Desktop Pager Control**

While there are settings for controlling your desktop pagers in the lxde-rc.xml file, they mirror the settings you can make using the graphical OpenBox configuration utility, ObConf. The settings in the lxderc.xml file are only used at startup. It's best to use the ObConf utility, since it will change your desktop pager settings "on the fly." Changes made to the lxde-rc.xml file require you to log out, then back in, before they take effect.

#### **Customize Your Keyboard Shortcuts**

Now comes the fun part, and the reason most users will want to edit lxde-rc.xml. I will admit that LXDE comes with a fairly full compliment of keyboard shortcuts, already installed and configured. But let me give you an example that happened to me. I installed PCLinuxOS-LXDE to my old IBM Thinkpad T23. It does NOT have a "Super" key (a.k.a. the "Windows" key). Some of the keyboard shortcuts are coupled to that very same "Super" key on the keyboard. Hence, they won't work on my copy of

O[ GH1Lkdg wr f kdqj h wkhp wr d gliihuhqwnh| vwur nh f r p elqdwr q1

#### Wh nh| elqglqj v duh or f dwhg lq wkh ?nh| er dugA  $v$ hf wir q r i o{ghQuf 1{p o1Wkh of r n vr p hwklqi olnh wkly $=$

```
?$00nh| el qql qj v i r u q Sdqho 00A
?nh| el qg nh| @%Z0u%A
  ?df wl r q qdph@%H{ hf xwh%A
    ?f r ppdqgAo{ sdqhof wo uxq?2f r ppdqgA
  ?2df wl r qA
?2nh| el qgA
?nh| el qg nh| @%D0I 5%A
  ?df wir q qdph@%H{ hf xwh%A
    ?f r ppdqgAo{ sdqhof wo uxq?2f r ppdqgA
  ?2df wl r qA
?2nh| el qgA
```
With iluvwolgh/ ?\$00nh| elgglqj v ir uQ Sdgho00A/ lv qr wklqj p r uh wkdq d f r p p hqwolqh/ wr khos nhhs  $\mathbf{r} \times \mathbf{r}$ r uhqwhg z lwklq wkh iloh 1Wkh vhf r qg olqh/ ?nh| elqg nh| @%111%A vshf lilhv wkh nh| vwur nh f r p elqdwlr q wr  $z$  klf k wr elgg with df wir q dqg f r p p dqg with  $wz1$ Whuh duh vr p h uhvhuyhg nh| v wkdwduh xvhg khuh1 With %Z %nh| ghqr whv with %Vxshu%nh|1%V%vshf lilhv wkh Vkliwnh|/z kloh %F%lv uhvhuyhg ir uwkh Fr qwur o nh|1Wkh %D%nh| lv xvhg wr vshf li| wkh Downh|1Wkhvh uhvhuyhg nh $|v|$  duh f r p elqhg z lwk with dgglwir qdonh $|v|$  $+z$  lwk d gdvk ehwz hhq wkhp, wr xvh wr h{hf xwh wkh df wlr q dqg f r p p dqg wkdwir or z v1Lq wkh vhf r qg olqh/ wkh %Z 0u%+Vxshunh| dqg %u%nh| suhvvhg wrj hwkhu  $z$  loouxq with % $\frac{2}{9}$  sdqhof wouxq%f r p p dqg1

Vwduwlqj r q wkh vhyhqwk olqh/ dqr wkhunh| elqglqj lv ghilqhg ir uwkh vdp h f r p p dqg/ j lylqj wkh xvhud f kr lf h r i z khwkhuwr xvh %Vxshu. u%r u%Dow. I 5%wr h{hf xwh wkh f r p p dqg wr eulqj xs wkh Uxq gldor j er {1

With hqwluh ?nh| er dugA vhfwlr q r i wkh o{gh0uf1{p oiloh lv ilohg z lwk p dq| nh| elqglqj v/ sur ylglqj | r x z lwk d idluo oduj h qxp ehur i suhghilghg nh| er dug vkr uwfxw $1$ Livr p h r i wkhp gr q\*w $x$ lw| r x/ r uwkh z d| | r x z r un z lwk | r xuf r p sxwhu/ ihhoiuhh wr f kdqj h wkhp 1 Mxvweh f duhix of Mxvwdv z lwk dq | r wkhu [ P O iloh/ r qh p lvvhg % r qh p lvvshoong f r p p dqg/ r ur qh f r p p dqg wkdwlv qr wf or vhg diwhuehlqj r shqhg/ f dq f dxvh vr p h wklqj v wr vwrs z r unlqj 1Vr gr xeoh f khf n | r xuz r un/ dqg doz d| v p dnh d edf nxs f r s| r i wkh xqdowhuhg/ z r unlqj f r s|1Wklv z d|/ | r x kdyh vr p hwklqj wr idopedf n r q/ vkr xog wklqj v uhdool j hw p hvvhg xs1Li | r x z dqwwr uhdoo| xqf r yhuwkh % dilf% which distribution of the solve that f in the distribution of the distribution of  $\%$  dilf nh| elqglqj v/ wkhq uhdg r q1

Dgydgf hg Nh| er dug Vkr uwt xw

Dv | r x glvf r yhuhg lq wkh odvww hf wir q r i wkh duwlf oh/ O[ GH kdv p dq| nh| elqglqj v suhghilqhg wr j lyh | r x d z lgh udqj h r i nh| er dug vkr uwfxw1Exwwkh %xq% kdvq\*whyhq ehj xq1Z lwk d dwwh lp dj lqdwlr q/ | r x f dq p dnh nh| elqglqj v wkdwwdnh wkh sodf h r i vshf ldol}hg dssolf dwir qv/dqg gr wklqjv wkdw| r x p d| kdyh r qo|  $m$  wy guhdp hg ri1 Chwp h vkrz  $\lfloor nx \rfloor$  r x r qh h {dp son L vw.peohg df ur vv z kloh z ulwigi wkly duwlf oh 1

Lir xqq d uhdo ihp wkdwloxywudwhy d idqwdywlf xyh r i nh| elqglqj v lq Q GH/ dwWkh Lj qr [udqwJ](http://igurublog.wordpress.com/) xux\*v Eor j 1 Klv vr oxwlr q lv wr f uhdwh nh| elqglqj v wr wdnh vf uhhqvkr w r i wkh hqwluh vf uhhq/ wkh df wlyh z lqgr z r q $\phi$ / r ur q $\phi$  wkh f r qwhqwr i wkh df wlyh z lqgr z / z lwkr xwwkh lqwhudf wlyh xvh r i d vhsdudwh dqg ghglf dwhg vf uhhq vkr wdssolf dwlr q1

Lqvwhdg/ klv p hwkr g xvhv Lp dj hPdj lf n/ z klf k lv douhdg| lqvwdoobig lq SFOlqx{RV0O] GH e| ghidxow  $\frac{d}{d}$   $\frac{d}{d}$  p dnh wkhvh nh| elqglqj v z r un/ | r x z looghhg wr  $\frac{1}{2}$ lqvwdo $\frac{1}{2}$  z q iurp wkh SFOlqx $\frac{1}{2}$ RV uhsrvlwrui 1

```
?nh| el qg nh| @%Sul qw%A
    ?df wl r q qdph@%H{ hf xwh%A
         ?vwduwxsqr wl i | A
              ?hqdeohgAi dovh?2hqdeohgA
                  ?qdphAVqdsvkr w?2qdphA
         ?2vwduwxsqr wl i | A
         ?f r ppdqgAedvk 0f %{ zg • f r qyhuw 0
2wps2vf uhhqvkr w0' +gdwh . ( v, 1sqj %?2f r ppdqgA
    ?2df wl r qA
?2nh| el qgA
?nh| el qg nh| @%V0Sul qw%A
    ?df wl r q qdph@%H{ hf xwh%A
         ?vwduwxsqr wl i | A
              ?hqdeohgAi dovh?2hqdeohgA
                  ?qdphAVqdsvkr w zl wk I udph?2qdphA
```

```
?2vwduwxsqr wl i | A
         ?f r ppdqgAedvk 0f %{ zg 0i udph • f r qyhuw 0
2wps2vf uhhqvkr w0' +gdwh . ( v, 1sqj %?2f r ppdqgA
    ?2df wl r qA
?2nh| el qgA
?nh| el qg nh| @%F0Sul qw%A
    ?df wl r q qdph@/H{ hf xwh%A
         ?vwduwxsqr wl i | A
              ?hqdeohgAi dovh?2hqdeohgA
                   ?qdphAVqdsvkr w I xoovf uhhq?2qdphA
```

```
?2vwduwxsqr wl i | A
                ?f r ppdqgAedvk Of % zg Our r w •
f r qyhuw 0 2wps2vf uhhqvkr w0' +gdwh
. ( v, 1sqj %?2f r ppdqgA
         ?2df wl r qA
?2nh| el qgA
```
Kly p hwkr a xyhy  $\{ z \alpha w :$  we head in head kh wkhq slshv lwr xwwkh Lp dj hPdj lf n\*v f r qyhuw f r p p dqg/ dqg vwr uhv lwlq wkh xvhu $\mathbf{\dot{v}}$  2wp s gluhf wr u z lwk wkh qdp h % of uhhqvkr w0%z lwk wkh gdwh wdj j hg r qwr wkh hqg/ dv d SQJ iloh 1\ r x f dq hdvlo $\phi$  f kdqj h

with outfid wird zuch the with virtual hay kir will view with a vip sole e fkdgjlgj wkh gdphriwkh gluhfwru jurp 20ps/wr +shukdsvB, 2SIf wuthv1Lf undwhg with gluhf wruj • 2SIf with v2Vf th havk rww w vwith p | vf th ha f dswith v la 1 M k v weh v x uh w k d w k h aluh f w u d f w d a b { l v w d a a widwich vsholaj lv fruhfw'ru wich frp p dag z lobidlo

Door i wich der yh nh elgglaj v duh er x g w wich %Sully f%sulgw f uhlig, exwing r g with nhil er dug1 Suhvvlgi wkh Suw'f exwagel lwhoizloofdswauh mayw wich frawligw riwich dfwlyh z lagrz 1 Suhvvlaj Vkliw. SuWf wi hukhuz loof dsw.uh wkh df wh z lggr z / z luk wich z lqgrz iudphlqwdfwl Fwo. Suw'f wrjhwkhuzloo p dnh d vf uhhq f dswsuh ri | r xuhqwluh ghvnwrs1

\rxfdq mavwdv hdvlo| fkdqjh wkhfrppdqgvwr vdyh | r xulp di hv dv MSJ ildnv/ udvkhuvkdg SQJ ilohv1Doolrx kdyh wr gr lv fkdgih % sgi % wr % sai 1%

W haded with nh elaglaj v d v whater yh/f x wirs 2h0 hqwhuwkh der yh olghy maywehir uh wkh? 2hh| er dugA dogh lq of gh0uf1{pdQrwhwkdwqrqhriwkhvhqhz vhwlqi v +qr udq| r wkhuf kdqi hv | r x kdyh p dgh w g ghût 1 p o z looeh dydlodeoh ir u r xuxvh x gwlo r x στ i rxwdqg στ edfnlqwr O GH1

Khuh Iv dar wkhunh elgalai fxvwrp I} dwir a | r x p d | ilgg xvhixdll luvwikhuh lv wich h{fhuswiurp wich of gh0  $if$   $\uparrow$   $p$   $o$ il $\uparrow$  $p$ =

?nh| el qq nh| @/F0D0Chi w%A ?df wirg gdph@GhvnwrsOhiw%A ?gl dor j Agr ?2gl dor j A ?zudsAl hv?2zudsA ?2df wl r aA ?2nh| el qgA ?nh| el qq nh| @/F0D0UI j kw/A ?df wirg gdph@GhynwrsUlikw%A

?gl dor j Aqr ?2gl dor j A ?zudsAl hv?2zudsA ?2df w r aA ?2nh| el qgA

With the load of v door z | r x w r x vh F wo. Dow. Chiw +biwdurz nhl. dag Fwo. Dow. Ulikw+ulikwdurz nh|, wrpryh wkurxjk|rxughvnwrsv1Exwe|ghidxow with ?z udsA vhwwigil v vhwwrd ydoxh ri %ar 1% Wilv phdqvzkhq | r x xvh Fwo. Dow. Ulj kww pryhiurp ghvnws 4 w ghvnws 5 w ghvnws 6 w ghvnws 7/lw vww.sv.divkulrxjhww.ghvnww.s.7/vlgfh.wkhuhlvgr ghvnws ghilghg diwaughvnws 71E| fkdqj lqj wkh ?z udsA vhwlig w %hv%dv Lala der yh,/ r af h | r x j hww ghvnws 7 dqg suhvv Fwo. Dow. Ulj kwll r x z loo grz j r edfn w ghvnws 41 Ldovr f kdgj hg wkh ?z udsA vdoxh ir u Fwo. Dow. Chiww ar wich vdp h wklgi/exwlgwkhrssrvlwhgluhfwlrg1

Fr qf oxvlr q

Dv | r x or r n wkur x j k wkh nh | elgglgj v / dor gj z lwk doo riwkh rwkhu vhwulqjvlqo{ghQuf1{po/L\*pvxuh|rxzloo ilgg p dg| rwkhulwhp v wr wz hdn dgg f kdgj h wr p dnh O GHzrun pruh ohn wich zd | rxzrundgg lgwhudfw zlwk | rxufrp sxwhul\rx kdyh wkh fkdqfh wr p dnh | r xuQ GH h{ shuhqf h xqlt xho | r xur z q1

Willy du wife the right photophology of photophology of the Village of the Village Section of the Village Section of the Village Section of the Village Section of the Village Section of the Village Section of the Village S Irx wr wkh wklqjv wkdwduh srvvledne vzhdniqj | rxu of ghat 1 p oildn1 Lkdyh dniwp xfk rio ghat 1 p oildn iru  $\vert$ rx wr h{sorth1Lkrsh wkdwdv $\vert$ rx ilqgzd $\vert$ v wr wzhdn / wxgh dgg downu wkh of ghQf 1 {p oildn / wkdw | r x z loo vkduh | r xuf xvwrp l}dwr qv z lwk wkh uhvwr i wkh SFOqx{RVfrppxqlw|1lqwklvzd|/zhfdqdoodduq jurp rah darwkhul

# **AAlltteerrnnaatteeOOSS:: SSyyllllaabbllee -- PPaarrtt 22**

as well as calculating in binary, octal, decimal and hexadecimal. For some reason, if I selected the Base function in the menu, without actually changing the base, the virtual machine would lock up. I could select the Logout/Shutdown/Reboot window from the main menu, but none of the functions would respond. Launch is a simple application launcher.

for it. Clicking the Browse button opens the contents of the home folder. This is not very useful, since most of the executable files are in /bin or

subdirectories of /usr. But you can navigate to those directories within the file browser. Settings Editor reminds me a bit of the Windows regedit tool,

#### <span id="page-20-0"></span>**by Darrel Johnston (djohnston)**

The non-premium version of Syllable, the version illustrated here, comes with a few applications for doing everyday tasks. The main menu is divided into the sections Other, Office, Media, Preferences, System Tools and Internet, as shown below.

![](_page_20_Figure_3.jpeg)

In the "Other" category, we have the applications AEdit, AView, BZoom, Calculator, CharMap, Launch, SettingsEditor and Simpleburn. AEdit is an editor for any file saved as ASCII text, such as a .txt, .xml or .html file. There are no options to change fonts, font size, or to highlight text. AView is a graphics viewer. BZoom is a tool to enlarge the pixel view of the desktop or a window. Character map is an application for viewing the unicode and UTF-8 codes of some 65,533 characters in the Syllable character set. Calculator is capable of trigonometric functions,

![](_page_20_Picture_5.jpeg)

SimpleBurn is a CD burning tool with functions like most others. Unlike most other modern burning tools, SimpleBurn will not burn DVDs. The next

section of the main menu, "Office", contains only Contact and Xpdf. As far as I can tell, contacts entered are not integrated with the email reader application. Xpdf functions only as a pdf reader, and has no editing functions other than copying of text.

![](_page_20_Figure_8.jpeg)

The "Media" section of the main menu contains three applications, ColdFish, MediaConverter and MediaPlayer. (Next page) ColdFish is a music player which can read playlists. The media converter can read CD audio, ffmpeg and Ogg Vorbis files as input. It can convert to ffmpeg or screen video output. The media player will read the same formats as the media converter. I could not get the media player to play a standard mp3 file. It seemed to want to only use playlists. The playlist dialog claimed that selecting a non-existent playlist would result in creating it. I couldn't seem to do that, either.

![](_page_20_Picture_10.jpeg)

**21**

### **AlternateOS: Syllable Part 2**

![](_page_21_Picture_1.jpeg)

largest number of applications. They are Appearance, DateTime, Desktop, Dock, FileTypes, Font, Keyboard, Locale, Login Details, Media, Mouse, Network, Printers, Screen and Users & Groups. The window decorator options are everything from Amiga to Windows98. There are no pre-loaded color scheme themes, but the defaults for many items can be altered and saved as a new user-defined theme. Date and time has no network synchronization function. I could not find a way to save the time zone, either. Desktop is basically a wallpaper chooser, which I used to change from the default one. Dock is an application to add or delete some functions to the right-hand portion of the horizontal bar at the top of the desktop. By default, address, sound mixer, battery and clock are shown from left to right. The file types application is used to

The font application is used to select what font types and sizes will be used system-wide. Keyboard is used to select the keyboard type and delay settings. Mouse preferences is used to select speed rates and left or right-handed orientation. Media preferences is a bit baffling. The default input options are limited to CD audio or CD digital audio, and output options are limited to media server - OSS or just OSS. Of those four, only the OSS output, when selected as a device, did not result in an error message of either "This input" or "This output" "has no controls." AAC codec was the only other listed device which did not result in an error message. Login allows you to change your user icon and password. Locale allows you to select and change active languages. You can have more than one

Network preferences allows you to change some hardware parameters, localhost and domain names, DNS lookup values and host IP address. Printer options are limited to adding, removing, or setting as default. Screen is used to set screen resolution color depth, and refresh rate. Interestingly, only root user can change any of these values. Users and group settings can also only be altered by root user.

The "System Tools" portion of the main menu includes Disk Manager, CPU Monitor, Memory Monitor, System Information and Terminal. The disk manager is for editing the partition tables of disks, and selecting partition types. Surprisingly, I was able to do this without being root user. The system information application provides a lot of information

![](_page_21_Picture_6.jpeg)

![](_page_21_Picture_7.jpeg)

der xwwkh r shudwlqj v| vwhp dqg ghylf hv xvhg1Lwdovr sur ylghv d sur f hvv wdedn/ vkr z lqj wkh f xuuhqwwdwh r i hdf k sur f hvv dqg d f r qyhqlhqwHqg Sur f hvv exwr q 1 Wkh Shuir up dqf h wde kdv wz r wr ov/p hp r u xvdj h dqg sur f hvvr uxvdj h1Wkh| vkr z wkh vdp h edvlf r xwsxwdv wkh Php r u| Pr qlwr udqg FSX Pr qlwr u1 Wkhuh lv r qo r qh whup lqdosur ylghg1 Df f r uglqj wr wkh vhwf r p p dqg/ VKHOO@2elq2edvk dgg WHUP @u{ yw049f r or ul

With %Lqwhuqhw%vhfwlr q r i wkh p dlq p hqx kdv wz r lwhp v/ Z hevwhudqg Z klvshul Z klvshulv wkh hp dlo f dhqw' dqg lv vkr z q ehor z 1

or dghg 1 Uljk wordfnlqjrq vr p h lwhp v/ir uh {dp soh dq lp dj h/ j lyhv | r x wkh r swlr q wr f r s| wkh lp dj h wr wkh f olser dug/ vdyh wkh lp dj h wr d iloh r q glvn/ r u r shq wkh olqn lq dqr wkhuz lqgr z 1Wkh eur z vhu gr hvq\*wxvh wdev1Lwlv dovr lqf dsdeoh r i glvsod| lqj iodvk ylghr 1Wkh r qol xvhu0ghilghg vhwlqj v duh ir u | r xukr p h sdj h dqg f r qilj xulqj sur {lhv1

Qhwz r un Suhihuhqf hv +der yh,

 $V$ | vwhp  $Wr$  ov  $+eh$  or  $z$ ,

Dv Lp hqwlr qhg hduolhu/ wklv lv wkh qr q0suhp lxp yhwlr q r i V| ordeoh1Lz dqwhg wr vhh z kdw dssolf dwlr qv z huh dydlodeoh wr lqvwdolq dgglwlr q wr wh r qhv douhdg lqf  $\alpha$ ghg1Wkh z he dgguhvv ir u lqvwdodeoh dssolf dwlr qv lv

#### kws=22z he1v| oodeoh1r uj 2V| o[odeoh2gr](http://web.syllable.org/Syllable/downloads.html) z qor dgv1kwp o1

Lf r xqwhg 45 lqglylgxdosdf ndj hv ir ugr z qor dg1Wkh sdj h dovr kdv d olqn ir up r uh vr iwz duh sdf ndj hv z klf k ohdgv wrd V oodeoh Vrxuf hir uj h sdi h1Wkhuh duh p dq| sdf ndj hv dvvlng/ hdf k r qh ehlqj lq wkh ir up r i d 1 uhf lsh ildh/z klf k lv vr xuf h f r gh lawhagha

Z hevwhulv wkh sur ylghg z he eur z vhu1Wkh eur z vhu lv yhu| uhvsr qvlyh dqq t xlf no or dqv p r vwz he sdj hv1Rq vr p h vlwhv/ ir uh{dp soh J r r j oh p dsv/ wkh sdj h uhiuhvkhv vhyhudowlp hv dv doowkh f r qwhqwlv

### **AlternateOS: Syllable Part 2**

for the Syllable build system. The build system requires certain system resource files to be installed. The downloads page has a link for the list of resource packages. Unfortunately, I always got an "access denied" message after selecting the link.

5YLLARLE DESIGNATION DOWNLOADS.

.<br>Toking frins for which years of this charliance , sure use unamination there are noted politics <u>that in the form</u>

The secondation process is and not the Woldman spoketic product with distribution property personal begin to a<br>Special consecution which with the scapes content consecution of the secondation of the content consecution co<br>

fysiumm nabrig friedrie erfeuterweiser fan Sylah offisider wyar may as taleria finfirmen te im <u>yn iarl stoar. Sa maken</u>

That a monotonic services the word said company fluxes and as who recovered company or company fundamental setting den

description of the State of the material of the structure of the state of the process of the law can the store graps<br>Passage to be the State of the state Blog schere probagations as a Barbup de matimater S, bola law can th

 $-100$ 

 $\frac{\mathbf{u}}{\mathbf{v} \cdot \mathbf{c}}$  where  $\mathbf{v}$ 

**Shade Service** 

**You're Marchet INC THE PH**  $7.45$  m  $1.002$ Ġ  $\overline{\phantom{0}}$  $\sim$ ∢ **Carlies Doctoria** ÷,  $\overline{1}$ 4150  $\mathbb{R}$  Asset  $\Box$ CD Ē ÷. **STATE** 灵  $\mathbb{N}$  $\cdots$  $\mathbb{N}$ autom-18 a saw. Never address CARN and automobile of them 第300 カミヨ 空国Kuttur

to become root user and tried again. Again, I received the same error message. The whoami confirms I am, indeed, the root user.

I then closed all applications, logged out, then logged in as user root. I changed to the appropriate directory and successfully installed the ShellEssentials package I had downloaded. According the documentation I had read, the su command should have given me the access I needed. Clearly, logging out and loggin back in as a different user can be a hindrance, and time consuming, to installing packages or doing administrative tasks.

**20** Syllable (Ruming) - Grade VM Vin

**Di** 

**ITO** 

**24**

 $E \otimes |m|$  (1.48)

Some packages are provided in zip format. It is a simple matter of unzipping a downloaded package, then installing the package.

[1] Syllable (Rulering1 - Oracle VM Michaelbox)

MARCON AVE.TIME.

HELP<br>DESK

The

Work

**Loves** 

 $\frac{1}{\sqrt{2}}$  =  $\frac{1}{\sqrt{2}}$   $\frac{1}{\sqrt{2}}$   $\frac{1}{\sqrt{2}}$   $\frac{1}{\sqrt{2}}$   $\frac{1}{\sqrt{2}}$   $\frac{1}{\sqrt{2}}$   $\frac{1}{\sqrt{2}}$   $\frac{1}{\sqrt{2}}$ 

lable **seem** 

the teams agreeme monitoring to the team to a great discovery

And FIRE PERIOD STATE TO ALL BELL WINDS

I downloaded the package ShellEssentials-1.i586.zip. I changed to the directory where I stored the file and unzipped the package. This resulted in a folder named ShellEssentials being created, as shown at top center.

![](_page_23_Picture_7.jpeg)

![](_page_23_Picture_8.jpeg)

Ehor z lv vkr z q wkh uhvxowr i vhohf wlqj wkh Gr f xp hqwdwlr q ghvnwrs ir oghu/ wkhq wkh p dq ir oghu lq wkh uhvxowlqj z lqgr z / wkhq wkh lqgh{1kwp oildn1 With which we down i gr f xp hqualulur q f ur vv0 uhihuhqf hq wkhuh 1 Vhohf wlqj wkh Z hof r p h1kwp oghvnwr s iloh  $+$ uhvxow qr wwkr z q, r shqv d j hqhudor qh sdj h khos iloh lq wkh Z hev whu eur z vhul Wkh khos iloh kdv vr p h f r qilj xudwlr q lqir up dwlr q/ lqir up dwlr q r q xq}lsslqj gr z qor dghg vr iw duh sdf ndj hv/ dag oanv wr r wkhu lgir up dwr g1

vdp h dv ir xqg lq Oqx{ glvwlexwlr qv/ exwp r glilhg ir u xvh r q V| ondeoh1Lf dq vd| wkdwwkh f xvwr p V| ondeoh mxuqdolqj ilohv| vwhp lv ur f n0vr olg1Dowkr xj k L vr p hwlp hv kdg wr gr d ir uf hg vkxwgr z q r uuhvwduwr i wkh yluwxdop df klqh/ wkh ilohv| vwhp qhyhur qf h idowhuhg1V| odeoh kdv f r p h d or qj z d| vlqf h wkh gd| v z khq lwz dv lw suhghf hvvr u DwkhRV/ z klf k glg qr whyhq kdyh wkh delow wr uhdg d FG ghylf h1Wkh  $g$ hyhor shuv kdyh/  $g$  p | r slqlr q/ p dgh z lvh xvh r i dydlodeoh J QX oleudulhv dqg dssolf dwir qv1Exw/ xqohvv p r uh ghyhor shuv dqg uhvr xuf hv duh ghyr whg wr wkh ghyhor sp hqwr i V| odeoh/ lwz loqqhyhuf dwfk xs wr wkh ur exvwJ QX2Oqx{ f | f dn1

Vkr z q ehor z lv wkh uhvxowr i vhohf wlqj wkh Gr f xp hqwdwlr q ghvnwrs lf r q/ wkhq vhohf wlqj wkh iloh V| ondeohOor jr 1sqj 1

> V| odeoh lv d p r ghuq r shudwlqj v| vwhp z lwk J XL ihdw.uhv dqg vkdulqj fr p p r q wudlw dqg vr p h sdf ndj hv z lwk r wkhu-ql{ whsh r shudwlqj v| vwhp v1Lw gr hv qr wkdyh wkh udqj h r i dydlodeoh dssolf dwlr qv r qh z r xog ilqg z lwk dop r vwdq| p r ghuq Olqx{ glvwulexwlr q1Vr p h r i wkh v| vwhp ihdwxuhv duh p r uh olp lwhg wkdq wkr vh ri XQL[ ruOlqx{ v| vwhp v1 Fr p slohuv/ oleudulhv dqg dssolf dwir qv duh riwhq wkh

# **LXDE: Tips & Tricks**

#### <span id="page-25-0"></span>**by Paul Arnote (parnote)**

We've covered several topics related to using and customizing PCLinuxOSLXDE. There are some other things you can do to further customize your LXDE installation, but some of these are simply too short to justify their own article. Even so, they are important enough to cover, so I've decided to collect them here, in a "Tips & Tricks" article. There are 12 "tips and tricks" explained, to help you get more out of your LXDE experience.

#### **Put a Sox In It**

In a default installation of PCLinuxOSLXDE, there is no way to play sound files from the command line. Before you say, "But I can play sound files from [insert your favorite GUI sound application here]," this inability may be something you want to correct. For example, I like to use checkgmail to notify me of new email in my primary Gmail account. One of the abilities it has is to execute a command when new email is received. I like for a sound to be played when I receive new mail. But without the ability to play sound files from the command line, there is no way for me to play a sound (via checkgmail) when I receive new mail.

Enter sox. Available in the PCLinuxOS repository (only 816 KB in size), sox allows you to play sound files from the command line. Sox stands for "Sound Exchange," and it bills itself as the "Swiss Army Knife of Sound Manipulation." As such, with the added ability to play sound files from the command line, I am able to play a sound when new mail arrives to my Gmail account. Simply enter the command, similar to the one below:

#### **play v 0.10 /home/paulibm/Sounds/r2d21.wav**

The command line instructs sox to play a sound file at 10 percent volume  $(-v 0.10)$ , and the path to the sound file I wish to play

(/home/paulibm/Sounds/r2d21.wav). The "play" command is actually very powerful, and the above command doesn't even scratch the surface of what it is capable of doing. You can get a better idea of its full capabilities by typing play --help at the command line, or by entering man sox at the command line to view the extensive man page documentation.

While I'm not going to steal the thunder of discovery from your looking through the documentation or help for the play command, I will touch on one other command line switch you may want to use. While it's not usually necessary to do anything special to play a valid sound file, it can be helpful to give the play command some additional "guidance" on what type of sound file you want to play. So, if I want to play an MP3 file, I can tell sox to "get ready" to play that type of file, with the -t command line switch. Here's an example:

#### **play t mp3 v 0.50 "/home/paulibm/Music/THX Dolby Digital Sound Effects Trailer.mp3"**

Since the file name has spaces in it (and if the file name of your sound file has spaces in it), you will need to enclose the file name in double quotes. Otherwise, your sound file will not be able to be found to be played back, since a space has special meaning on the command line. This is just one reason that spaces in file names is discouraged under Linux, since spaces in the file name can

become problematic when trying to utilize the file from the command line.

#### **Play a Sound When PCLinuxOSLXDE Starts**

Perhaps it's the relative youth of the LXDE desktop, but there is no obvious way to play a sound when LXDE launches. If you followed through with the previous tip and installed sox, then playing a sound when LXDE starts up is easy.

First, create a simple bash script, similar to the one below:

#### **#! /bin/bash**

#### **play t mp3 v 0.40 /home/paulibm/Sounds/startup.mp3**

Next, follow the instructions from the LXDE: Autostart Apps With .desktop Files article in the **September, 2010** issue of The NEW PCLinuxOS Magazine. Make the bash script executable, and copy it to your /usr/bin folder (as the root user). While you can name your script file whatever name you wish, I named mine startup-sound.sh. Now, either create a .desktop file that points to your "startup-sound.sh" file, and place it in your \$HOME/.config/autostart directory, or add startup-sound.sh & to your lxde-autostart.sh file. In fact, you can even just place the entire play command into your lxde-autostart.sh file, if you want. I prefer to keep it modularized and in its own bash script file, where I can make changes without the risk of messing with my lxde-autostart.sh file.

![](_page_25_Picture_19.jpeg)

I've not yet been able to figure out how to get LXDE to play a sound when you are exiting the desktop.

#### **Install a Better Power Manager**

It's no secret that the LXDE Power Manager is seriously lacking in functionality. In fact, it's known to be buggy. For laptop users, this is a huge deal. You can circumvent the buggy LXDE Power Manager by installing a different power manager. If I were you, I'd avoid the Xfce4 Power Manager, since it also has some current issues and does not work properly. About the only other choice is to install the Gnome Power Manager. It is available in the PCLinuxOS repository, and although it's a Gnome application, it pulls in hardly any extra Gnome dependencies. As an added benefit, Gnome is also based on the Gtk+ 2.0 libraries, which are the native libraries upon which LXDE is built. But most importantly, the Gnome Power Manager just works, and works as it should.

![](_page_26_Picture_1045.jpeg)

The command to start the Gnome Power Manager is **gnome-power-preferences --sync. If you want** the Gnome Power Manager to automatically start when you start your LXDE desktop, you can add **gnome-power-preferences --sync &** to your lxde-autostart.sh file that you created from the instructions in the LXDE: Autostart Apps With .desktop Files article in the September, 2010 issue of the magazine.

The Gnome Power Manager will properly inform you of remaining battery time (when working unplugged), or remaining battery charge time (when plugged into a power source). If you are using LXDE on a notebook or netbook computer, this becomes a very important issue, for the obvious reasons.

#### **Workaround For Trash In LXDE**

To start with, the lack of a bona fide trash can has been remedied in the newest release of PCManFM

![](_page_26_Picture_1046.jpeg)

that is default in PCLinuxOSLXDE 2010.10. In earlier versions of PCManFM, trash does not work. You can get around this issue by installing **xfe** from the PCLinuxOS repository. Xfe, short for X File Explorer, resembles Windows Explorer in Windows 98.

When you come across a file that you want to send to the trash, open xfe. Go to the directory that contains the file you want to send to trash, right click on the file and select "Move to Trash."

![](_page_26_Picture_1047.jpeg)

Similarly, you can restore items from the trash. Again, open xfe, and select Trash » Go to trash from the Trash menu. Right click on the file you want to restore, and select Move to... from the context menu that pops us. Type in the name of the folder you want to move it to (or select the destination by clicking on the folder icon button next to the text entry box, and selecting the destination with your mouse). Click "Accept" to complete the move of the file.

To delete files in the xfe trash, select Trash > Empty trash can from the menu.

**27**

### **LXDE: Tips & Tricks**

#### **Place Icons On Your Desktop**

Granted, not everyone wants icons on their desktop. In fact, some LXDE users are a bit "miffed" about a PCManFM bug that places an unremovable "My Documents" icon on the desktop. (I fall into the category of users who really don't want a lot of icons on my desktop - it's too reminiscent of Windows for me). But gauging from the screenshots posted to the monthly screenshots thread in the forum, there are just as many users who do want icons on their desktop. If you fall into the latter category of LXDE users, you too can adorn your desktop with all of the icons you desire.

There is a utility for LXDE, called lxshortcut. While not installed by default, it is available in the PCLinuxOS repository. Lxshortcut is a utility that helps make a .desktop file that is compliant with the de-facto freedesktop.org standards. I know, I know ... you're asking yourself "now why didn't he tell me about this before now?" To be perfectly honest, I didn't know it existed until I stumbled across it while researching other "tips and tricks" for this article. But given the relative simplicity of how a .desktop file is constructed, knowing the structure of the file isn't necessarily a bad thing. And now that you have a better understanding of that file structure, lxshortcut will help eliminate some of the work you have to do. Really, it's a good thing.

Don't bother going to look for an icon in your PC Menu for lxshortcuts. It doesn't exist. Instead, you start it from the command line. To start it up, simply type lxshortcut --input=[name-of-file].desktop at the command line. You will be presented with the window below:

![](_page_27_Picture_1515.jpeg)

In the first text entry box, "Name," enter the text of what you want to call the shortcut. In the second text entry box, "Command," enter the command you want to execute when the shortcut is selected (or click on the "Browse" button and select the application to launch from the list of installed applications in /usr/bin). In the third text entry box, "Tooltip," enter the text you want to be displayed when your mouse hovers over the icon. At the far left side of the window, click on the "Change Icon" button and select the icon you want to use for the shortcut. The only thing under the "Advanced" tab is "Use Startup Notification," and this is typically left unchecked. As you can see, its use is fairly cut and dry.

Once you have everything entered the way you want or need it, then click on the "OK" button. A properly structured .desktop file, with the name you assigned it when you opened lxshortcut with the input= command line switch, will be written to your \$HOME/.local/share/applications folder. It should look something like this:

**[Desktop Entry]** Encoding=UTF-8 **Type=Application Name=Xfce4 Screenshooter Name[en\_US]=Xfce4 Screenshooter Icon=applets-screenshooter** Exec=/usr/bin/xfce4-screenshooter **Comment[en\_US]=Take screenshots of your desktop**

Now, it really isn't doing us much good there in its current location, since it still isn't showing the shortcut on our desktop. Open PCManFM and go to that directory. Find your new .desktop file, right click on it, and select "Cut" from the context menu that appears. Over in the top left pane of PCManFM, you will see an entry defined as "Desktop." Click on it, and paste the .desktop file into your "Desktop" folder. Immediately, your new desktop shortcut icon should appear on your desktop. Repeat these steps for each and every shortcut you would like to place on your desktop.

As a bonus, this method should actually work on just about any desktop environment. Just install lxshortcut from the PCLinuxOS repository, and you should be able to similarly create desktop shortcuts for Xfce, Gnome, KDE, and any other DE that conforms to the freedesktop.org standards.

#### **Customize Your LXDE Menu**

While we are talking about .desktop files, it's also a good time to discuss how to customize your LXDE menu. We touched on it briefly, when we were talking about how to add applications to be automatically started when LXDE starts, in the LXDE: Autostart Apps With .desktop Files article in the **September, 2010** issue of the magazine.

![](_page_27_Picture_13.jpeg)

Just by simply placing your properly configured .desktop file in the /usr/share/applications directory, you can add items to your PC Menu. But in order for items to properly appear in your PC Menu, you have to first list the menu category to place the item in. All it takes is one small typo to prevent your item from showing up in the menu.

There are just two things you need to do. First, using the .desktop we created in the previous step (presuming you want to make a menu entry for that application), add the following line:

#### Categories=X-MandrivaLinux;Graphics

Second, copy the .desktop file to your /usr/share/applications directory (you must have root privileges to do this). Now, your application will have an entry in your menu.

Here are some categories you may want to use when adding applications to your menu:

 $X$ -MandrivaLinux-System-Configuration-Other;  $X$ -MandrivaLinux-Multimedia-Sound;  $X$ -MandrivaLinux-Office-Wordprocessors;  $X$ -MandrivaLinux-System-FileTools;  $X$ -MandrivaLinux-Internet;

There are more categories; I'm not going to try to bother to list them all here. The easiest way to figure out the category is to open the .desktop file of another application that appears in the menu location where you want to place your application. Simply copy the "Categories=" line from that .desktop file, and paste it into the .desktop file of the application you want to appear in that category.

#### **Customize Your LXDE Menu: Part Deux**

You may have noticed that when you right-click your mouse on the desktop, you get a different context menu that appears like this:

![](_page_28_Picture_1257.jpeg)

Believe it or not, this is not exactly an LXDE menu (even though it says so at the top). Rather, this menu is under the control of the OpenBox window manager. As such, I the configuration file

for controlling this context menu is the menu.xml file, located in /usr/share/lxde/openbox. (Psst ... much of this information also applies to the OpenBox remaster of PCLinuxOS).

Probably the one area of this context menu you will be most interested in is how to add applications to the "Applications" menu item. In the box to the right is the structure for the "Applications" menu.

Since it is written in XML, the file structure is very similar to HTML. We briefly covered this in the LXDE: All Hail The Halo Of halevt article elsewhere in this issue of the magazine. Basically, once you issue a XML command, you must close it. Notice how the first line of the "apps-menu" section of menu.xml starts with  $\leq$  menu id=  $\ldots$   $\geq$ , and the last line in the section is </menu>, telling the system that this is the end of this particular menu. Notice how each <item ...> ends with </item> before listing the next item. Similarly, <action ...> is ended with </action>, and <command>[your command here] is

**<menu id="appsmenu" label="Applications"> <item label="PCManFM"> <action name="Execute"> <startupnotify><enabled>yes</enabled><icon>pcman fm</icon></startupnotify> <command>pcmanfm</command></action> </item> <item label="LXDECC"> <action name="Execute"><command>lxdecc</command></action > </item> <item label="Configure Your Computer"> <action name="Execute"><command>/usr/sbin/drakconf</comm and></action> </item>> <item label="Package Manager"> <action name="Execute"><command>/usr/sbin/synaptic</comm and></action> </item> <item label="LXTerminal"> <action name="Execute"><command>lxterminal</command></ac tion> </item> <item label="Firefox"> <action name="Execute"><command>firefox</command></actio n> </item> </menu>**

ended with </command>. Just be sure to close the commands in the reverse order that you issued them.

So, if I want to add my favorite screenshot application to this "Applications" menu, I would insert the following right before the last line that reads </menu>:

**<item label="Screenshooter"> <action name="Execute"><command>xfce4**

![](_page_28_Picture_19.jpeg)

![](_page_28_Picture_20.jpeg)

vf uhhqvkr r whu?2f r ppdqgA?2df wl r qA ?2I whpA

Wilvzrxog sodf h d p hax lwhp / adp ha Wf uhhavkrrwhul%lq wkh frqwh{wp hax/xqqhu Dssoff dwr gy/ uj kwdiwhul luhir {1Suhwy vlp soh/kxkB

Dq Downundwh Dxwr vwduwP hwkr g

\rxirwdoryhlwtDvxyxdola Qax{/wkhuhduhdozdly p xollsoh z dl v wr i hwyklai v ar ah 1 Wkl v lv ar wda h{fhswlrgzkhqlwfrphywrfrgili xulgi dssolfdwrgy w dxwp dwf dool vwduwz kha Q GH vwduw 1

Exulha la wkh 2hw 2 ai 2 y vh v vlr q 20 GH aluh fw u lv d ilon adp ha/luralfdool har xi k/dxwrvwduwtVlpsol daa dq C v|p er ølp p hqldwhol ir oor z hq e| wkh qdp h ri wich dssolf dwig Irx z dawn dxwp dwidow vwduwth 1 1/ Of r and .1Qr z / z khahyhu O GH ywduw xs / Fr and #u z kdwhyhur wkhudssolf dwir a lrx layhuwha dwwkh haa ri wkdwild, z loodxwp dwf dool vwduw Mkvwuhp hp ehuwkdw | rxfdq hglwwkh dxwrvwduwiloh rqolli| rxkdyhurrw suyloni hv1

J hwD Qhz Grr=Lqvwdoodgi RshqEr{ Wkhp hv

Ghilglwhol rgh z d| w  $f$  xvwp  $\vert$ } h | r xu Q GH ghvnwrs Iv wr j lyh Iwd z kroh qhz or n1Wkh hdvlhvwzd| Iv wr khda ryhuw kws=2er{Ourntuj 2dag arz gorda d ghz RshqEr{zlggrz pdqdj huwkhp h1Rqfh | rx ilgg with r gh + ruvhyhudo widw r x onh/ gr z gordg who w  $\lceil r \times u \times r \rceil$  h gluhf will it souff h p lgh  $\lceil q \rceil$  $2k$ r ph $2s$ dxolep  $2S$ r z aordav aluhf wrui 1

\rx duh olnhol wrilgg with Rshg Er{ with phylig gliihuhqwirup dw1Pdq| riwkh wkhp hv duh dydlodeoh

dv - 1 rewildnv/ dqg wkhvh duh wkh hdvlhvwr qhv wr lqvwdod Rqf h | r x\*yh gr z qordghg wkhp / ulj kwf olf n I r xup r x vh r q wk h 1 r ewild dag vholf w 2 shq Z lwk Rshq Er { Frqili xudwir q Pdqdi hul? A Willy z lool qvvolo wkh wkho h w wkh ' KRP H2 wkho hy aluhf w ul/ dxwrpdwlfdool1

 $\lfloor \frac{1}{2} \rfloor$  r x gr z gordg d wikhp h lg hlwkhud 1 wolute  $\}$  r u 1 wolute  $\}$  5 irup dw/|rxzlooghhqwr grddwoolpruhzrunwr lgywdodwk hwk hp h 11 lww'r shqwk h dufklyhgilon z lwk llon Uroshu + rudal idvruwh dufklyh p dadihu 1 Qrn ir ud gluhf wrul wkdwdl v %shaer { 061% H wat wukdw gluhfwy y dag dal vxelgluhfwy uhv/w diroghula | rxu KRP H2Mkhp hy althf wull 1 Live envw adp h wkh ahz iroghuwkh qdp h riwkh qhz wkhp h | rx duh z dqwlqi w xvh1Dwwkh yhu ohdywlwkhosy dyrig frgixvirg odwhu rq1Qh{wtuh0vwduwwkhRshqEr{Frqiljxudwlrq Pdgdihul\rxughz wkhph vkrxog eh olywhg dprgi I r xuf kr If hv1

J hwPr uh Fr gwr oRyhu\r xu Vr x g g v

With vr xqq yr  $\alpha p$  h sdqhos $\alpha$ i lq ir uQ GH lv suhw odph1\rx edvlfdool rgol kdynfrgwroryhuwkh yr oxp h1Shur g1Wkdw lwl Lwlv yhu edvlf / dag lwv d uduh vlw.dwr q z khuh lwz loop hhwwkh qhhqv r i kduqol dg frp sxwhuxvhuilruxgdwhol/wkhuhlvd +ehwuhu downundwich1

Rshaxs Vladswifdaglaywolowroxphifraiurpwkh SFOqx{RV uhsrvlwru 1Rqf h lqvwdomg/|rxzlooqrw rgo kdyh frgwr oryhuwkh yroxphrilrxuvrxgg f dua/exwdovr dff hvv w vhwikh rwkhudnyhov ir uwkh dgglwt gdosr wurg i r xuvr xgg f dug1W vwduw yr α p hlf r q/ f df n r q | r x u SF P h q x lf r q/ v h dnf w %Vxg/%dgg wsh lg yr oxp hlf r g1

E ghidxow yr oxphlfrg xvhv dovdp  $\frac{1}{2}$  d frpp dgg dgh p I hur shqhq xs Iq { whip 1Z kloh ixqf wr qdo L suhihuw xvh d J XLedvhg vr xqg p l{hulZ khq | r x ujk wife for in a superty of regular to the regular with the superty of the superior of the superior of the superior of the superior of the superior of the superior of the superior of the superior of the superior of the su gr wilf dwig duhd ri | r xusdghol | r x f dg vholf w Suhihuh gf hviurp vkh frgwh { wp hgx1Z khq | r x gr / | r x z loovhh d z lqgr z vlp loduw wkh r gh vkr z q lq wkh suhylr xv froxp q1

Khuh/|rxfdq vshfli| d gliihuhqwh{whuqdop l{huw xvh1Lkdyh f kr vhq w xvh dxp l{/d o kwz hlj kwp l{hu wkdwgrhv qrwwhhp wreh ghvnwrs0vshflilf1\rxfrxog maywdy hdylol f kr r vh J P I { hu + wkh J qr p h vr xqq p I hu / DovdP I hu XL+d J XLdown gdw h w wkh frp p dag olah dovdp l{, / rudq| rwkhuvrxqg p l{hu I r x suhihuw xvh1Z klf khyhuvr xqq p I{hu|r x fkrrvh w xvh z looeh odxqfkhq z khq | r x vhohfw  $\%$ shq PI{hu%iurp wkh frqwh{wphqxriyroxphlfrq1

At the top of the window, you can choose which sound channel you want volumeicon to control. The "Volume adjustment" sets the increment to raise or lower the volume when you rotate the wheel of a mouse over the sound icon. The "Icon theme" allows you to set the appearance of the icon displayed in the notification tray. Finally, you can determine what action to take when the left mouse button is clicked on the sound icon. The default value is to mute the volume. I have changed it to show the volume slider, since I rarely use the mouse with the notebook computer I have LXDE installed on.

#### **Make PCManFM Sing & Dance**

Although being a lightweight file manager, PCManFM does have some "hidden" tools and features that will make your life easier.

It may not be immediately apparent, but PCManFM can display multiple tabs, with each tab containing/displaying different folders on your

![](_page_30_Picture_1011.jpeg)

computer. Under the "File" menu, select "New Tab." Alternatively, you can just press  $Ctrl + T$  when PCManFM has the focus, and a new tab will be created. The use of tabs means you only have to have one PCManFM window open to view or work on the contents of multiple folders, which can save you some memory usage. This is especially important if you are working on an older machine with limited memory.

![](_page_30_Picture_1012.jpeg)

It's also very easy to view hidden files on your computer. From the "View" menu, select "Show Hidden Files" to toggle the display of hidden files. You can also use a keyboard shortcut, Ctrl + H, when the PCManFM window is focused to toggle the display of hidden files.

Under the "Tool" menu are three very useful tools. First, you can open a LXTerminal session simply by selecting "Open Terminal" (or simply by pressing F4 when the PCManFM window has the focus). As an

![](_page_30_Picture_10.jpeg)

added bonus, your terminal session is opened up with the currently displayed folder as the active directory in your terminal session.

Sometimes, it's necessary to elevate your "privileges" to the root user to perform various actions on files. PCManFM makes this easy. Simply select "Open Current Folder as Root" from the "Tool" menu. After being prompted for (and properly supplying) the root password, another copy of PCManFM will be opened up with root access to the currently displayed folder.

Finally, you can use the "Find Files" item under the "Tool" menu to search for files on your computer. You can use the normal set of wildcard characters, and tell PCManFM where to look, so you can narrow your search.

#### **Icon Display On Your Panel**

It isn't quickly apparent how to control the display of icons on your panel, so it certainly deserves mention

![](_page_30_Picture_16.jpeg)

**31**

### **LXDE: Tips & Tricks**

here. The question came up in the PCLinuxOS forum a month or two ago, and the user was having difficulty finding where to control this setting.

Right click on the panel, and select "Panel Settings" from the context menu. When the "Panel Preferences" window opens, click on the "Panel Applets" tab. Find and click on the "Task Bar (Window List) line. Then click on the "Edit" button on the right side of the window.

![](_page_31_Picture_1198.jpeg)

This brings up the window below. The first option, "Show tooltips," is checked by default. I cannot think of a reason to turn this option off, but if you don't want tooltips to be displayed, you are free to uncheck this setting. If you want to only display the icons of the open windows, without any text, check the option labeled "Icons only" (second option from the top). This will display only the icon of the open

![](_page_31_Picture_1199.jpeg)

window in your task bar, similar to the "Smooth Tasks" widget in KDE 4.

Select the third option, "Flat buttons," if you do not want your panel buttons to have a 3D appearance. Select the fourth option, "Show windows from all desktops," if you want to see icons representing all of your open applications from all of your desktops, and not just your current desktop. This might be helpful if you are likely to forget that you have an application already open, but on a different desktop, and memory is at a premium.

With the fifth option, "Use mouse wheel," you can use your mouse wheel to switch between available desktops simply by scrolling your mouse wheel on an empty portion of your desktop. This option is turned on by default in PCLinuxOSLXDE. The sixth option, "Flash when there is any window requiring attention," flashes the window icon in the task bar whenever there is a window that requires your attention.

The seventh option, "Combine multiple application windows into a single button," causes only one icon to be displayed in the task bar, regardless of how many instances of the application you have open. So, if you have this option selected, and you have six instances of Leafpad running, only one icon for Leafpad will appear in the task bar.

The final two options allow you to set the maximum width of a task button (default is 150 pixels), and the spacing between buttons on the task bar (the default is 1 pixel spacing).

#### **Conclusion**

Despite it being one of the newer desktop environments (it is, after all, only four years old), there are already lots of features built into the LXDE desktop. I think you will agree with my assessment that there is a lot of room for many improvements and enhancements in the LXDE desktop, and I have no doubts that these improvements and enhancements will find their way to fruition as the LXDE desktop matures. Meanwhile, the LXDE desktop is already a robust desktop environment, and it should provide most any intermediate to advanced Linux user a satisfying desktop experience. And it does so, without getting in its own way and while adhering to its "mission" to be a full, complete lightweight desktop.

As you have seen, there are many ways to "tweak" the LXDE desktop, if you only know where to look and know what to do.

![](_page_31_Picture_14.jpeg)

# **Get Slick With xbindkeys**

#### <span id="page-32-0"></span>**by Pete Kelly (critter)**

PCLinuxOS comes with a little talked about utility called xbindkeys, which is pre-installed. What it does is to 'bind' a key or key sequence to perform a function under the X windowing system, e.g. KDE. You may wonder why this is useful when systems like KDE and Gnome already have the ability to assign short-cuts to keys, and you can click on the icon of a .desktop file to launch almost any installed application. This is true, but xbindkeys takes this a step further.

With this little utility, you can perform any function recognized by the system with a simple key sequence. Add to that the ability to recognize most of those 'extra' keys that appear on multimedia keyboards, to modify any key press by the simultaneous pressing of the shift, control, alt and super (Windows) keys and more. Not only is the key press recognized, but the key release is seen as a different event. Something else that makes this utility so flexible is the ability to recognize and act upon mouse button presses with key presses, even when using those usually ignored additional mouse buttons.

Of course, you have to set it up to perform your particular magic. This is quite easy to do, even though you do need to briefly open a command line terminal. You will need to create or edit a configuration file, and xbindkeys will create a default one for you to get you started. But thanks to the PCLinuxOS developers, you don't even need to do that. They have already put one in your home directory.

The configuration file is a simple text file that can be

edited with any text editor, such as kwrite. The default file supplied for you is a hidden file (the name begins with a period) in your home directory, named .xbindkeysrc. It is fairly long, as it contains a lot of helpful introductory text, but once you are familiar with the application, you can streamline the file by deleting most of this.

Open the file and scroll down until you find these lines:

**# Examples of commands:**

**"xbindkeys\_show" control+shift + q**

Any line that begins with a '#' is ignored by the program.

The text inside the quotes is the command to execute, and the line below is the sequence of keys to execute that command. What this pair of lines

does is to execute the command "/usr/bin/xbindkeys\_show" which is a script which will list the currently recognized commands. To try it out, click on an empty part of the desktop, hold down the control and shift keys and press q. You will be presented with a window like this:

Those two lines, the command and the key sequence are all that are needed.

Why did I tell you to click on an empty part of the desktop? You

will all ready have many shortcuts pre-defined by KDE or other applications, and you don't want to conflict with those. Clicking on the desktop gives it the "focus," and it is unlikely that there is a Control + Shift + Q shortcut defined there. When defining new shortcuts, for this or any application, you should consider the possibility of creating a conflict.

Look at the next two commands in the screenshot

**"xterm"**

```
m:0x4 + c:41
Control + f
```
and

**"xterm"**

```
m:0x4 + b:2 (mouse)
```
The command is the same in both cases.

![](_page_32_Picture_23.jpeg)

In the first case, **m:0x4 + c:41** means modifier key number 4 plus character key number 41.

A modifier key is something like control, alt or shift and character 41 (in my locale, yours may vary) is the letter f. The next line repeats this in an alternative, more readable format but not all keys can be represented in this friendlier format.

The second case performs the same function, but using the

![](_page_32_Picture_27.jpeg)

f r qwur onh|1Z h nqr z wklv iur p wkh suhylr xv h{dp soh/ dqg exwr q qxp ehu5 r q wkh p r xvh1

Wh p r xvh exwr qv duh hdv | wr dvvlj q1Wkh dniw p lggoh dag ulj kwexwr av fruhvsr qg wr e=4/ e=5 dag  $e=6$ / uhvshf wind 1Rwkhuexwr qv f dq eh hdvlo ghwhup lqhg e| h{ shulp hqwdwlr q1Wkh nh| v dqg p r glilhunh| v qhhg d gliihuhqwdssur df k/ dqg wkh  $\overline{\text{s}}$ ur judp p hukdv lqf  $\alpha$ qhq d vlp soh z d| wr glvf r yhu dq| nh| suhvv f r p elqdwlr q/ hyhq p r vwr i wkr vh %dgglwr qdo%nh| v1Wklv lv z khuh z h qhhg wkh f r p p dqq dqh/ exwgr q\*wz r uu| 1 Wklv lv d yhu| vlp soh sur f hgxuh1

 $R$ shq d whup lqdodqq whish=

 $\{$  el qgnh $\|$  v 0n

D vp dooz lqgr z z loodsshdur q wkh ghvnwr s1 Wkh r qol sxusr vh r i wklv z lqgr z lv wr %whdo%wikh ir f xv1 Dq| wklqj  $\lfloor r \times w \rfloor$ sh qr z z lobeh gluhf whg wr wklv z lggr z / dowkr xj k lwz r g\*wdsshduwkhuh 1 Wkh z lggr z  $z$  loof or vh dqg z kdw | r x w| shg z loo eh uhsr uwhg wr lw sduhaw with f r p p dag olah r i with whup ladoz lgar z 1Li  $|rx|$  suhvv Fr qwr o. Dow.  $Z/|rx|$  z loo vhh wkly=

 $Z$  khuh  $\lfloor r \times v \rfloor$ h f+vf khp h ixqf wlr q,q $\lfloor r \times z \rfloor$  obhqwhulq | r xuf r qilj xudwlr q iloh wkh df wxdof r p p dqg wkdw| r x z dqwwkh nh| suhvv wr shuir up 1Xqqhuwkdwdgg hlwkhur qh r i wkh wz r olqhv ehor z 1 l r uh{dp soh/ li | r x z dqwwkh nh| suhvv Fr qwur o. Dow. Z wr odxqf k

 $RshqRi$ ilf h  $Z$  ulwhu/ wkhq lq | r xuf r qilj xudwir q iloh | r x z r xog hqwhuhlwkhu=

 $%$  shqriil f h1r uj 6 0zul whu $%$ Fr qwur o. Vkl i w . z

r u

 $%$  shqriil f h1r uj 6 0zul whu $%$  $p=3$ {4f . f =58

Li | r x whsh { el qgnh| v 0pn dwwkh surp sw/ wkhq wkh olwoh z lqgr z z r q\*wf or vh diwhur qh nh| vht xhqf h/ exw z loonhhs r q hf kr lqj wkh f r ghv r i suhvvhg nh| v wr wkh whup lqdoxqwlo| r x suhvv t 1Wklv lv xvhixoz khq iluvwhwlqi wklqi v xs1

Vlgf h yhuvlr q 41; 16/ wkh yhuvlr q wkdwlv f xuuhqwo lq wkh SFOlqx{RV uhsrvlwrulhv/d olvwhqlqj or r s kdv ehhq dgghg wr dxwr p dwlf dool ghwhf wf kdqj hv lq wkh fr qilj xudwir q iloh 1 Exwli | r x kdyh sur eohp v z lwk wkdw r u| r x kdyh dq hdudhuyhuvlr q dqg | r xuqhz o dgghg vkr uwof xwlvq\*wvhhq/ wkhq h{hf xwlqj wkh ir oor z lqj olqh dwwkh f r p p dqg sur p swvkr xog uhvr oyh wkh p dwhu1

nl oodoo 0KXS { el qgnh| v

Vr qrz wkdwl rx nqrz krz wr ilqq wkh nh| f r ghv/ $\vert$  r x z looghhg wr ngr z wkh f r p p dqg ir up dwl r u dq| er g| idp lolduz lwk wkh f r p p dqg olqh/ wklv vkr xog qr w suhvhqwd sur eohp 1Exwir u

hyhu| er g| hovh/ dq hdv| z d| lv wr ulj kwf olf n r q wkh p hax exwr a dwwkh dniwr i wkh sdaho/ dag vhohf w %Phqx Hglwr u%iur p wkh er { wkdwdsshduv1Wkhq vlp sol or f dwh wkh dssolf dwir q wkdwlr x z dqwwr odxqf k/ klj kolj kwlwdqg f r s| z kdwdsshduv lq wkh

 $%$  Frp p dqg $%$ er {rq wkh uljk w1\rx p d|jhwp ruh wh{w wkdq | r x qhhg/ exwwkh dssolf dwir q z loouxq1Li lw f r p sodlqv/ wkhq | r x f dq j r edf n dqg hglwr xwwkh  $h$ { wud lqir iurp wkh frqilj xudwir q iloh $1$ 

Dqr wkhuz d| Iv wr wl sh wkh dssolf dwir q qdp h dwwkh f r p p dqg sur p swir or z hg e| 00khos1Wklv lqyduldeo olyw ydulr xv r swlr qv wkdwf dq eh sdvvhg wr wkh dssolf dwir q wr p r glil lw ehkdylr u1I r ulqvwdgf h/ vxssr vh | r x duh sod| lqj vr p h p xvlf wkur xj k Dp dur n dqg wkh skr qh ulqi v/ vr | r x z dqwwr sdxvh wkh p xvlf 1Wkh Dp durn vkr uwd xwir uwkly ly wkh vsdf h edu1Exwli Dp dur n kdv ehhq p lqlp l}hg wr wkh wdvn edu/ wkha wkly ar hva\*wz r un1W slaj dpdur n Ñkhos dwwkh sur p swj lyhv wkh lqir up dwlr q wkdwz h qhhg1Li z h dgg 0w r u00sod| 0sdxvh diwhuwkh f r p p dqg dpdur n/ wkh wkh v wdwh z loowr j j oh ehwz hhq sod| lqj dqq sdxvhq1Wkhvh wz r dqhv=

Ódpdur n Ñsod| 0sdxvhÔ Fr qwur o. Pr g5 . Sdxvh

dgghg wr wkh fr qilj xudwir q iloh z loosdxvh sod| lqj p xvlf r uuhvwduwlw/ li sdxvhg e| suhvvlqj wkh f r qwur o nh| dqg wkh sdxvh nh|1Lxvhg wkh or qj hu0sod| 0 sdxvh r swlr q udwkhu wkdq 0w/ dv lv vkrz v ehwhuz kdw wkh vkr uwof xwgr hv/ z klf k p d| eh khosixolq d ihz p r qwkv wlp h1Exw0wz r unv mxvwdv z ho1

Qr z | r x f dq xqf oxwhul r xughvnwr s/ p dnh xvh r i h{ wd nh| v dqq exwr qv wkdwkdyh ehhq o| lqj lgoh1 Dqq/ | r x f dq lp suhvv | r xuiulhqqv z lwk | r xu sur judp p hg vkr uwtxw1

<span id="page-34-0"></span>![](_page_34_Picture_0.jpeg)

Srwhnge|exhidfh/Rfwehu58/5343/uxqqlqjJqrph1

# <span id="page-35-0"></span>**Forum Foibles: Come Ye Thankful Users Come**

### **Come Ye Thankful Users Come**

**Come ye thankful users come to the forum and have some fun Leave your worries far behind come meet others of your kind Everyone here is balanced and sane nothing to lose and much to gain Come to the PCLOS Forum today join the fun now don't delay**

**Texstar will give the latest update Sproggy will draw with his palette Old Polack has good advice Joble posts without thinking twice Archie drops in once in a while Rudge's posts make us all smile Come to the PCLOS Forum today join the fun and join the play**

**Linuxera is a computer whiz ms\_meme thinks she's in show biz Meemaw's always a post or two late parnote has a lot on his plate Scoundrel tries to run the place jaydot is there just in case Come to the PCLOS Forum today join the fun and join the play**

**Gnrich always writes an essay Andrzejl wants to have the last say T6 tries to post the most with over ten thousand he can really boast With Crow you never will know agust will make your screen glow Come to the PCLOS Forum today join the fun and join the play**

**Fun posts Wildman will guarantee joechimp is clever we can all agree Of pinoc's knowledge we partake uncleV always keeps us awake All our members are so polite never a post to incite Come to the PCLOS Forum today join the fun now don't delay**

**Come and see timeth's bull of talent he is so full Birthday greetings we always share about our age we don't care Smileeb's words are very wise djohnston's advice takes the prize Come to the PCLOS Forum today join the fun and join the play**

**Blackbird's ever ready to chat about this and maybe that Coolbreeze really knows his stuff from Sammy2fish we can't get enough Longtom always has something to share with Neal's skill none can compare Come to the PCLOS Forum today join the fun and join the play**

**Weirdwolf's posts are ever new lots of advice from YouCanToo Johnboy's always on a crusade with Coffeetime we wouldn't trade Many topics menotu does start gseaman is oh so smart Come to the PCLOS Forum today join the fun now don't delay**

**About ElCuervo's posts we haven't a clue Hootiegibbon is one of the crew Leiche is always up to new tricks laughing at tschommer will give you kicks To be the best is our goal every member working in the console Come to the PCLOS Forum today join the fun now don't delay**

**To all new users a big hello with PCLOS you will grow With our members' help you'll be impressed to that we all attest No problem is too small but at times you might have to reinstall Come to the PCLOS Forum today join the fun we know you'll stay**

![](_page_35_Picture_12.jpeg)

<span id="page-36-0"></span>e| GdqlhoPhl¿ OZ lokhop +Ohlfkh,

Z kloh Wkh J lp s lv d j uhdwslhf h r i lp dj lqj vriwz duh/ vrph wiphyl wfdq ehd olwwoh wrpxfk1VrL vhduf kha ir ud o j kwhudssoff dwir q wr kdagon p | slf w.uhv/dgg w hglwlp di hv1

Lir x q ykr wzhoo/d oli kwzhlik wdgg vlp soh dssolf dwr g/wr kdggon Ip di hv1

I urp Vkrwz hoot ghvfulswirg=

Vkrwzhoolvdghz rshq vrxufh skrwr rujdql}hu dssof dwr a ghvli gha ir uwkh J QRP H ghvnwrs hqylurgphqwllwdog zv | rxwlpsruwskrwtv iurp | r xuf dp hud/ ylhz dqg hglwkhp / dqg vkduh wkhp z lyk rykhu/1

Khuh duh vrph nh| ihdw.uhv ri%/krwzhoo%s

![](_page_36_Picture_111.jpeg)

-dxwpdwfdool rujdgl}h hyhqw frqwdlglgi skrwy winhq dwikh vdp h vip h

— trwdwh/pluru/dggfursskrwrv

-h{sruwskrwrvdvwkh|duhrue|vshfli|lqj alp havir av dag NSHJ txddww w unaxf h vi}h

\rxfdqilqqdgqlwtqdogrfxphqwdwtqderxw Vkrw hondw kws=2 wdf 1 r ued t y 2 Inl2X vlqj Vkr wz hoost 1

Kdyh gr ihdul Lw gr w go ir uJ gr p h1Lxvh lw gghu O GH/ dgg lwz r unv idgwdywf do 1

Lalvidool/lwj hahudwhv dalgah{irudoowkh lp dj hv | r x kdyh vw ung r q | r xukdugguyh 1 Wklv wdnh v d z klon 1 Divaulwiv gr gh/ lwz lowkr z dool r xulp di hy dy d  $w$ xp eqdlolq  $w$ h z lqqr z 1

Folfnrg Volghvkrz/dgg lwz looglysod dooslfw.uhv1 \rxfdqfundwh|rxurzqvdghvkrz/li|rxdnh1

W vhohf wd slf w.uh/folfn rqlwdqq wkh ylhzhuzloo vkrz wkh vhohfwhg slfwxuh1+wrs uj kw

W furs slfw.uh/d vlp soh folfn lv ghhq rqfurs +Ehvf kghlghq, 1D z klwh er { z loodsshdur yhuwkh skrwt1\rxfdqdgmxvwwkhvl}he|folfnlqjdqqkroq wich prxvhryhuwich furserughul Gudi wich prxvh w fus | r xus lf wuh 1 Wkh er { z loof kdqj h w glvsod| uxoh ri wklugvolghv/wrdlgzlwk frpsrvlwrg1+uljkw

Z khq | r x duh vdwiilhg z lwk wkh f u s r i | r xulp dj h/ foffnra RN1

 $\lfloor \frac{1}{2} \rfloor$  r x duh q r w dwilling z lwk with uhv x owl r x fdq folfn di dlarafus dag kdyh darwkhuir dwlwt

<span id="page-37-0"></span>For all the other ways to manipulate pictures, read the documentation. I needed Shotwell initially for this very simple crop tool. Well, that and the need for something to provide a simpler way to handle all my pictures. What I miss is a simple paint effect to generate balloons, but who knows what the future brings.

Have fun.

![](_page_37_Picture_3.jpeg)

### **Screenshot Showcase**

![](_page_37_Picture_5.jpeg)

*Posted by Pirate, October 13, 2010, running KDE 4.*

![](_page_37_Picture_7.jpeg)

![](_page_37_Picture_8.jpeg)

# <span id="page-38-0"></span>**Computer Languages from A-Z: Q, R, S**

#### **by Gary L. Ratliff Sr. (eronstuc)**

This article will deal with three languages for a couple of reasons: all three are basically related to statistical studies, none of the three are able to be used on my installation of PCLinuxOS.

One of the three languages is proprietary, and thus not available. All the languages are actually correctly named with just a single letter of the alphabet. Although S is a proprietary language, many programs written in it can be run unmodified in R (which, by the way, is also known as GNU S). All three are very interesting, but that interest may perhaps be due to my early interest in statistics. It seems that most of the students in my class were not adept at the mathematical rigors of the statistics course, and that my Z score was three above the average for the class. I was often bribed to take it easy on the exams. However, these were always declined, as I found the subject extremely easy. Of course during the graduation day ceremonies, I did receive one of the first diplomas given for having the highest grade point average. So I usually found all the subjects easy.

#### **The S Computer Language**

We will begin with the features of S, because this was the first language to be developed in this set of languages. As mentioned, R is designed to be an open source tool to be used by professional statisticians. It was developed at Bell Labs by John Chambers, Allan Wilks, and Rick Becker.

The S language began in 1975 as a means of using the FORTRAN statistical library, SCS Statistical Computing Subroutines, developed at Bell

Laboratories. It was desired to have a means to use the features of the system without having to code the applications in Fortran. The language gradually developed, and it is noteworthy that to have the system usable by various hardware, the code for S was distributed as source code so that the users could change it to suit their differing systems.

This was about the same time that Unix and the C language was being developed, so it was not long until the product was re-worked to utilize these and move away from the use of the Fortran language. The system has continued to evolve, and today is the commercial product S Plus.

#### **The R Project**

With the wide success of S for statistical projects, a similar product was desired that would be available for everyone. And two people from the statistical department of the University of Auckland, New Zealand, Ross Ihaka and Robert Gentleman, created this language. It was named R, from the fact that both of their first names began with this letter. Now that it is well developed, it has become a major tool for statistical study and graphics work. However, unlike the proprietary S system, it is fully open source, and thus freely available.

The language is available in the PCLinuxOS repositories and may be found by performing a search for R-core in Synaptic. I could not get this to install on my KDE 2009-1 version, however it installed fine my new PCLinuxOS 2010 system. Once it is installed, you will find it under the More-Applications > Sciences entry on the menu. You can launch it be clicking the R menu item presented, or you can enter the command R from a terminal. This

should produce these results:

![](_page_38_Picture_13.jpeg)

Here you learn that you may obtain more information on the system from the web browser, which you may reach by entering the command: help.start(). This will enable you to learn anything about the system from this interface. For an example, one of the demos is below (next page):

This is obtained by entering the command demo, and placing this item which you wish to have demonstrated. This was from demo (recursion), and then hitting the return key until it gave the plot of the results.

The R system is growing, and the above is just the core unit. There are also many other modules which may be obtained from CRAN. (A central repository for these models.)

**39**

![](_page_38_Picture_17.jpeg)

Li | r x z lvk wr xvh wklv odqj xdj h/ Lglg j hwwkh v| vwhp wrixqfwlrqfruuhfworqp| Zlqqrzv sduwwr a1

Vr khuh lrx yhh z kl wkuhh ohwhaw z huh fryhung ig r gh du lif on 1 Doow uh molgi x di hv duh edvlf do p dwkhp dwf dodgg vwawiw wif do Rod roh rivkh wkuhh z dv deoh wreh lgywdobig/dgg wklyrgol r g wkh ghz hyw5343 yhwlr q1

Chwxv hqg wklv/dqg qh{wp r qwk j hwlqwr d v vwhp z klfk ixqfwr qvzhoorq SFOqx{RV1 Laidf what rph v dounded laved on a prvw yhwlr gy ri Ogx{1Lwkdyd uhsxwdwr g ri p dnigj ghyhosloj judskifdodssofdwr gv hdv| 1Dqq lqghhg/ Lir xqg wdwwz dv dohdg| lavwdobig r q p | v| vwhp v1Vr xqwlogh{ www.h/ z khq z h z looh{sor uh Wo-sur qr xqf hq wif not . Wh1

![](_page_39_Picture_3.jpeg)

#### Wkh T Odqj xdj h

Z h qrz uhdfk z kdwzrxog eh frqvlghung wkh ehj logloj ri wkh vwg 1Wklv v vwhp ixof wr av xoghu Z lggr z v/ exwLkdyh gr wehholded w p dnh lwz r un xgghudg yhwlr g ri SFQgx{RV1Lfrxog xvh wkh Z lgh v vwhp w lgvwdoowkh Tsdg/exwr qf h lgvwdoong/ qrqhriwkh htxdwlrqvzrxog surgxfhdqluhvxow z khq hqwhung1

Txlwh delwrip dwhuldolv dydlodeon 1 Wkh dxwkruw Tlq d gxwkhoovkrzvpdg| riwkh srvvlelowlhv riwklv odgj xdj h1Krzhyhu dv Lp hqulr qhg wkhvh z r xog qrw ix gf wr g Ig SF Ogx{RV1Ldovr wing w Igvwdowkh v| vMap iurp wkh vrxufhfrgh/dqgrqhlwkhudwhpsw uhf hlyhg d p hvvdi h z khq wilqi w frqilj xuh wkh v vho w dww.do idlong wkh vdglw whvw

<span id="page-40-0"></span>SFORV Iwly wkh ehvw J r lqj wr i lqg p | z d| wr z khuh wkh f r gh lv vz hhw Fdq | r x whoop h kr z wr j hw  $Krz$  wr j hwwr  $O(qx\{ Vwhhw)$  $Krz$  w j hww  $Oqx$ { Vwhhw

Frp h wr wkh ir uxp dqg sod| hyhu| wklqj \*v D RN I ulhqgo xvhuv wkhuh wkdw\*v z khuh z h p hhw J r lqj wr whoo| r x kr z wr j hw Kr z  $w$  j hww  $Qqx$ { Vwhhw Kr z wr j hwwr Olqx{ Vwthhw

SFORV Ldp vr lp suhvvhg Qr z L\*p r q p | z d| z lwk wkh holwh L\*p or ylqj z kdwLir xqg Z kdwLir xqg r q Olqx{ Vwthhw Z kdwLir xqg r q Olqx{ Vwhhw

SFORV z kdwd j uhdwvxf f hvv Rk kdss| gd| dwp h uhshdw L\*p or ylqj z kdwLir xqg Z kdwLir xqg r q Olqx{ Vwhhw Z kdwLir xqg r q Olqx{ Vwhhw

![](_page_40_Picture_438.jpeg)

[RJ](http://www.pclosmag.com/html/Issues/201011/files/linuxstreet.ogg) J

[PS6](http://www.pclosmag.com/html/Issues/201011/files/linuxstreet.mp3)

![](_page_41_Figure_1.jpeg)

### ms meme's Nook: Linux Street

![](_page_42_Figure_1.jpeg)

<span id="page-43-0"></span>e| SdxoDuqr wh +sduqr wh,

Rqh uhdvr q r iwhq f lwhg e| Z lqgr z v xvhuv ir uqr w p lj udwlqj wr Olqx{ lv wkh odf n r i j dp hv1Vr p hwlp hv/ lww ehf dxvh wkh| olnh sod| lqj f huwdlq j dp hv wkdwduh f uhdwhg wr eh sod| hg r q wkh Z lqgr z v sodwir up 1

 $Z$  hoo/ ohw\*v uhp r yh vr p h r i wkdwwwljpd ^ dqq dwohdvw glvshovr p h r i wkr vh %uhdvr qv%ir uqr wj lylqj Olqx{ d vslq dur xqg wkh eor f n1

HqwhuSrsFds jdp hv/z kr riihuv xsdzkroh vxlwh ri  $s \times \$  on j dp hv wkdwduh ghvlj qhg wr eh uxq r q Plf ur vr iw Z lqqr z v dqq Dssoh v RV0[ 1Pdq| r i wkhvh j dp hv duh vlqj oh sod| huj dp hv/dqg riihud z kr oh or wr i hqwhuwdlqp hqwydoxh1

Kr z wr lqvwdoodqg sod|

Ehf dxvh door i wkh h j dp hv duh fuhdwhg sulp duot ir u xvhw uxqqlqj Z lqgr z v r uRVQ / | r x z loqr wilqg dq| qdwh Oqx{ j dp hv sur gxf hg e| Sr sFds1  $Qr$  qhwkhohvv/ dqg f huwdlq wr eh r i m | wr SFO qx { RV xvhuv/ lv wkdwLkdyh | hwwr ilqg d Sr sFds j dp h wkdw z loogr wsod| xqqhuZ lqh/ z lwkr xwp r glilf dwir q1

Vr/r qf h | r x \*yh lqvwdoong Z lqh iur p V| qdswlf/doo | r x kdyh wr gr lv gr z qor dg wkh 1h{h lqvwdodwlr q ild n+v, iurp wkh SrsFds jdp hv z he vlwh/dqg gr xeoh f olf n wkh iloh wr lqvwdoolwr q | r xuf r p sxwhu1

Rqf h lqvwdohg/ wkh sur j udp z lodsshduxqghuwkh  $Z$  lqh p hqx hqwu| r q | r xuSF p hqx1Vlp so $\mu$  j r wr wkh sur judp \*v p hqx hqwu| wkhuh wr odxqf k wkh j dp h1Lw uhdool iv wkdwhdvi 1

Z kdw<sup>\*</sup> dydlodednB

Whuh olyhudood duh 83 gliihuhqwi dp hv lq wkh Sr [sFds](http://www.popcap.com/allgames.php) SF J dp hv gr z qor dg f [dwdor](http://www.popcap.com/allgames.php) j 1 Lwz r xog eh qh{ wwr lp sr vvleoh wr f r yhudqg uhylhz wkhp dokhuh1Vr / lqvwhdg/ L\*ouhylhz wkuhh r i wkh r qhv L\*yh gr z qor dghg dqg lqvwdoong r q p | ydulr xv f r p sxwhuv1

Dp d}lqj Dgyhqwtuhv=Wkh Fduleehdq Vhf uhw

 $I$  ur p wkh Sr sFds z hevlwh =

Ohj hqg whoov r i d Vsdqlvk vkls ordghgz lwk j rog wkdw ydqlvkhg Iq wkh Fduleehdq Vhd1D vhfuhwiruwxqh rij rog  $\overline{z}$  hawplwlgi 633 | hduvdir ^ dag ar z/ | r x fr xog eh wkh rqhwr ilqglw\$

Wr wudfn gr z g wkh wuhdvxuh/ | r x\*ooghhg wr vhhndqgilgg r yhu 5/333 f dhyhuo| klgghg r erhf w lg 58 dp d}lgi Fduleehdq or fdwlr qv1Slhfh wr j hwkhudoowkh foxhvdqg

vroyh wrqv r i xqlt xhplql0j dphv lqr yhu 433 dnyhov/ dqg | r x\*oofrpsohwh| r xudgyhqwxuh1Soxv/ z khq| r x ilqgdoo wkh klgghq vnxoov/ | r x \*oo xqor fn wz r erqxv j dphp r ghv\$ Gr | r x kdyhz kdwlwwdnhvwr glvfr yhuwkhfdf khr i j rogB

 $L \mid r \times z$  dqwd sx } } oh j dp h wkdwl v h { whp ho| dgglf wh/ wkhq wklv lv wkh j dp h ir u| r x1Z khq L gr z qor dghg lw/ Lolwhudo| vshqwkr xuv sod| lqj wklv j dp h r yhu wich f r x u vh r i d z hhnh q g/wr vr oyh doo wich sx}} ohv dqg glvf r yhu wkh dqf lhqwf df kh r i Vsdalvk j r og1

Lq wklv jdp h/ | r x kdyh wr ilqg wkh dwwhg r emhf ww kdw duh klaghq lq wkh glvsod ha vf hqh1Rqf h | r x ilqq do r i wkh olvwhg r emhfw/ | r x wkhq kdyh wr vr oyh dqr wkhu sx}} oh ehir uh p r ylqj r q wr wkh qh{ www.dj h r i wkh j dp h1Dv | r x f r p sohwh hdf k vwdj h r i wkh j dp h/ | r x uhf hlyh d slhf h r i d wuhdvxuh p ds/ z klf k | r x kdyh wr uhdvvhp eoh diwhuf r p sohwlqj dor i wkh vwdj hv r i wkh j dp h1Rqo| wkhq z loo| r x j hwwkh f kdqf h wr vr oyh wkh sx}}ohv wkdwz looxqor fn wkh f df kh ri Vsdqlvk j r og1

 $\frac{1}{x}$  r x z lopeh yhu| kdss| wr ohduq wkdwwkly i dp h ly yhu| sod| deoh r q r og huf r p sxwhuv/ hyhq r q S6 z lwk ; PE ylghr dqg 845 PE UDP1 Ludq wklv j dp h r q SFOqx{RV O[ GH z lwkr xwdq| lvvxhv1

] xp d

 $I$  ur p wkh Sr sFds z hevlwh=

Vxuylyh wkh dqflhqwwhpsdhvril xpd/ wkhfulwlfdool dffodlphg dfwlrq0sx}}ohuiurp SrsFds\$Ghhs Iq wkh maqj oh oh klgghq whp sohvexuvwlqj z lwk wudsv dqg wulfnhul/ dqqlwtxs wr | r x wr xqfr yhu wkhlu wuhdvxuhv1lluhpdj lfdo edoov iurp | r xu wordhiur j lgrowr pdnh pdwfkhv ri wkuhh

### **Game Zone: PopCap Games**

*or more and clear the deadly chain before it reaches the golden skull.*

*Explore all the temples – if you're good, you'll rack up huge combos and special bonuses that'll help you on your way. But think fast and aim smart, or you'll be history in this action-packed puzzle challenge!* 

![](_page_44_Picture_3.jpeg)

Zuma resides near the pinnacle of addictive, actionpuzzle games that offer endless hours of singleplayer gaming fun and challenging time wasting. Once you start playing, you will find it difficult to just walk away. Trust me on this one. The premise is simple: shoot various colored balls from the stone frog idol to make three or more color matches in a row. When you do, the chain of marbles will explode. You can also shoot various "special" balls to slow down the progression of the marbles towards the golden skull, explode large chunks of the marble chain, or improve the accuracy of your shots.

This particular game requires a 3D accelerated video card, and was nearly impossible to play on my old P3 with 8 MB of video memory. However, it is very playable on my other laptop, which has a dual core Intel processor with a built-in Intel video card that has generous amounts of video memory.

#### **Bejeweled**

![](_page_44_Picture_7.jpeg)

#### From the PopCap website:

*It's the classic gem-swapping game that started the casual games phenomenon! Swap adjacent gems to match three or more sparkling jewels. The more matches you make, the higher your score. Relax to entrancing music and graphics. Get hints-on-demand when you're stuck. And when you're ready for a bigger challenge, try the Time Trial in both advanced and expert modes.*

*Bejeweled is the first and only puzzle game since Tetris to be inducted into the Computer Gaming World's Hall of Fame. Play it yourself to find out why!*

Sometimes, you just need an game that allows you to escape, either for a short time or for hours on end, and that doesn't necessarily require a lot of thought. Bejeweled fits that description, to a tee. In fact, I can't even begin to quantify how much time I've spent playing this game, either on my computer or on my cell phone while waiting for a haircut or in the doctor's office. I'm sure it's much more than even I would be willing to admit.

Game play is quite simple: flip adjacent crystals so that three or more crystals align in a row or column. When you do, they vanish from the screen, and the crystals above it fall down to fill in the vacated space, while more crystals fill in from the top.

This game is playable on all of my computers that I tried it on, including my older P3 computers.

#### **Caveats and Tips**

Some games will require that you have a 3D graphics card. Others have exceptionally modest hardware requirements, and can be played on minimalistic computer hardware. It is a good idea to click on the "System Requirements" button on each game's web page to learn what the minimum hardware requirements are. Surprisingly, most of the games that I have tried fit into the latter category that has only modest hardware requirements.

The games in the PopCap Download Games catalog are intended as time-limited trial versions. However,

**45**

![](_page_44_Picture_17.jpeg)

<span id="page-45-0"></span>Lkdyh | hwwr ilqg d j dp h lq wkh f dwdor j wkdw| r x f dqqr wsod|/ lq lw hqwluhw/ xqghuZ lqh1Lq vr p h f dvhv/  $\lfloor$  r x z looth hlyh d qdj vf uhhq dwwkh hqg r i wkh 93 p lqxwh wuldoshulr g/ dvnlqj | r x wr sd| wkh ' <1<8 wr f r qwlqxh wr sod| wkh j dp h1Lq vxf k f dvhv/ vlp so| for vlqj wkh qdj vf uhhq door z v | r x wr f r qwlqxh sod| lqj wkh jdp h wr lw frqfoxvlrq1Lq rwkhujdp hv/ wkh 93 p lqxwh wuldoqdj vf uhhq qhyhudsshduv1

#### Fr qf oxvlr qv

\ r x z r q\*wj r z ur qj gr z qor dglqj dqg sod| lqj wkh j dp hv wkdwduh lq wkh Sr sFds Gr z qor dg J dp hv f dwdor j 1Wkh| duh yhu| ixq wr sod|/ dqg p xf k r i wkh wlp h/ suhvhqwyhu| f kdohqj lqj j dp h sod|1Wkh| duh wuxo| ghvlj qhg wr eulqj r xwwkh f klog wkdwh{lvw ghhs z lwklq dor i xv1

 $\overline{D}$  Dqvz huv wr P dun V<sub>i</sub>r udg| \*v Gr xedn Wdnh= +4, Wxunh| kdlugliihuhqw>+5, Wxunh| vqr r g vp doohu>+6, Fkhi kdwwdoohu>+7, Fkhi ele vkr uwhu>+8, f Lg f kdqj hg wr f khg>+9, Fohdyhu gliihuhqw+:, Exvkhv p I wlqj

Sr whge| P huUhdg|/ Rf wrehu; / 5343/ uxqqlqj NGH 71

# More Screenshot Showcase

<span id="page-46-0"></span>![](_page_46_Picture_1.jpeg)

Top L: Posted by Sproggy, October 3, 2010, running Xfce.

Top R: Posted by loukingjr, October 27, 2010, running Openbox.

**Bottom L: Posted by** ef2000, October 23, 2010, running e17.

**Bottom R: Posted by** Aradalf, October 11, 2010, running LXDE.

![](_page_46_Picture_6.jpeg)

Localization<br>Manager<br>Metwork<br>Center

![](_page_46_Picture_8.jpeg)

![](_page_46_Picture_9.jpeg)